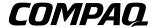

### Maintenance and Service Guide Compaq Notebook Evo N160 Series

Document Part Number: 260552-001

#### October 2001

This guide is a troubleshooting reference used for maintaining and servicing the notebook. It provides comprehensive information on identifying computer features, components, and spare parts, troubleshooting computer problems, and performing computer disassembly procedures.

#### © 2001 Compaq Computer Corporation

Compaq, Evo, and the Compaq logo are trademarks of Compaq Information Technologies Group, L.P.

Microsoft and Windows are trademarks of Microsoft Corporation.

Intel, Pentium, and Celeron are trademarks of Intel Corporation.

All other product names mentioned herein may be trademarks of their respective companies.

Compaq shall not be liable for technical or editorial errors or omissions contained herein. The information in this document is provided "as is" without warranty of any kind and is subject to change without notice, the warranties for Compaq products are set forth in the express limited warranty statements accompanying such products. Nothing herein should be construed as constituting an additional warranty.

Maintenance and Service Guide First Edition October 2001 Document Part Number: 260552-001

# **Contents**

| Product Description                             |
|-------------------------------------------------|
| Models                                          |
| 1.1 Features                                    |
| 1.2 Clearing a Password1–10                     |
| 1.3 Power Management                            |
| 1.4 Computer External Components 1–12           |
| 1.5 Design Overview                             |
| Troubleshooting                                 |
| Using the PhoenixBIOS Setup Utility             |
| Troubleshooting Flowcharts2–2                   |
| Initial Troubleshooting 2–3                     |
| 2.2 No Power, Part 1                            |
| 2.3 No Power, Part 2                            |
| 2.4 No Power, Part 3                            |
| 2.5 No Power, Part 4                            |
| 2.6 No Video, Part 1 2–8                        |
| 2.7 No Video, Part 2 2–9                        |
| 2.8 Nonfunctioning Docking Station              |
| (if applicable)2–10                             |
| 2.9 No Operating System (OS) Loading 2–11       |
| 2.10 No OS Loading from Hard Drive, Part 1 2–12 |
| 2.11 No OS Loading from Hard Drive, Part 2 2–13 |
| 2.12 No OS Loading from Hard Drive, Part 3 2–14 |
| 2.13 No OS Loading from Diskette Drive 2–15     |
| 2.14 No OS Loading from CD- or                  |
| DVD-ROM Drive 2–16                              |
| 2.15 No Audio, Part 1                           |
|                                                 |

|   | 2.16 No Audio, Part 22–182.17 Nonfunctioning Device2–192.18 Nonfunctioning Keyboard2–202.19 Nonfunctioning Pointing Device2–212.20 Network or Modem Connection Problems2–22 |
|---|----------------------------------------------------------------------------------------------------|
| 3 | Illustrated Parts Catalog                                                                                                    |
|   | 3.1 Serial Number Location                                                                                                    |
|   | 3.3 Plastics and Hardware Kit Components                                                                                                    |
|   | 3.4 Mass Storage Devices                                                                                                    |
|   | 3.5 Miscellaneous 3–10                                                                                                    |
|   | 3.5 Miscentificous 5 10                                                                                                    |
| 4 | Removal and Replacement Preliminaries                                                                                                    |
|   | 4.1 Tools Required                                                                                                    |
|   | 4.2 Service Considerations                                                                                                    |
|   | Plastic Parts                                                                                                    |
|   | Cables and Connectors                                                                                                    |
|   | 4.3 Preventing Damage to Removable Drives                                                                                                    |
|   | 4.4 Preventing Electrostatic Damage                                                                                                    |
|   | 4.5 Packaging and Transporting Precautions 4–4                                                                                                    |
|   | 4.6 Workstation Precautions                                                                                                    |
|   | 4.7 Grounding Equipment and Methods 4–6                                                                                                    |
| _ |                                                                                                    |
| 5 | Removal and Replacement Procedures                                                                                                    |
|   | 5.1 Serial Number                                                                                                    |
|   | 5.2 Disassembly Sequence Chart                                                                                                    |
|   | 5.3 Preparing the Computer for Disassembly 5–4                                                                                                    |
|   | 5.4 Memory Expansion Board                                                                                                    |
|   | 5.5 Computer Feet       5–10         5.6 Switch Cover       5–11                                                                                                    |
|   | 5.7 Keyboard                                                                                                    |
|   | 5.8 Fan Assembly                                                                                                    |
|   | 5.9 Processor                                                                                                    |
|   | 5.10 Display                                                                                                    |

|     | 5.11 Top Cover                          |
|-----|-----------------------------------------|
|     | 5.12 Speaker Assembly                   |
|     | 5.13 Disk Cell RTC Battery 5–30         |
|     | 5.14 Mini PCI Communications Board 5–31 |
|     | 5.15 Sub I/O Board                      |
|     | 5.16 System Board                       |
| 6   | Specifications                          |
| A   | Connector Pin Assignments               |
| В   | Power Cord Set Requirements             |
|     | 3-Conductor Power Cord Set              |
|     | General Requirements                    |
|     | Country-Specific RequirementsB-2        |
|     | Notes                                   |
| Sc  | crew Listing                            |
|     |                                         |
| Inc | dex                                     |

# **Product Description**

The Compaq Notebook Evo N160 Series of Personal Computers offers advanced modularity, Intel Pentium III processors with 64-bit architecture, industry-leading Accelerated Graphics Port (AGP) implementation, and extensive multimedia support.

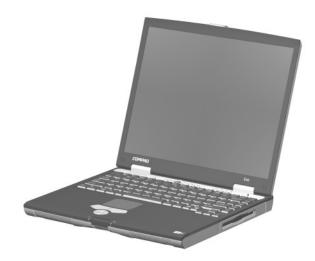

Figure 1-1. Compaq Notebook Evo N160

### **Models**

Computer models are shown in Table1-1.

Table 1-1 Compaq Notebook Evo N160 Models and Model Naming Conventions

|                             |                                  |                    |         |        |                                  | Key           |                         |       |                                            |                             |  |
|-----------------------------|----------------------------------|--------------------|---------|--------|----------------------------------|---------------|-------------------------|-------|--------------------------------------------|-----------------------------|--|
| N16                         | Р                                | 100                | X4      | 20     | ٧                                | С             | 12                      | L     | 2                                          | XXXXXX-XXX                  |  |
| 1                           | 2                                | 3                  | 4       | 5      | 6                                | 7             | 8                       | 9     | 10                                         | 11                          |  |
| Key Description             |                                  |                    |         |        |                                  | tions         |                         |       |                                            |                             |  |
| 1 Brand / Series designator |                                  |                    |         |        |                                  | Notek         | oook                    |       | 16=1                                       | 60                          |  |
| 2                           | Proc                             | essor t            | ype     |        | P=I                              | ntel F        | Pentiun                 | n III | C=In                                       | tel Celeron                 |  |
| 3 Processor speed           |                                  |                    |         |        |                                  | 3=1.1         | 0 GHz<br>3 GHz<br>6 GHz |       | 100=1.00 GHz<br>933=933 MHz<br>866=866 MHz |                             |  |
| 4                           | Display type / size / resolution |                    |         |        |                                  | XGA<br>B)     | (1024 >                 | Κ     | 4=14.x-inch<br>3=13.x-inch                 |                             |  |
| 5                           | Haro                             | d drive            | size    |        | 48=48 GB<br>30=30 GB<br>20=20 GB |               |                         |       | 15=15 GB<br>10=10 GB                       |                             |  |
| 6                           |                                  | cal driv<br>gnator | е       |        |                                  | BX Ma<br>DVD- | ax<br>ROM c             | Irive |                                            | IX Max<br>D-ROM drive       |  |
| 7                           |                                  | grated<br>munica   | ıtion   |        |                                  | mode<br>none  | em                      |       | -                                          | odem/NIC<br>ombination card |  |
| 8                           | RAM                              | 1                  |         |        | 12=128 MB                        |               |                         |       |                                            |                             |  |
| 9                           | Battery cells / type             |                    |         |        | L=8 cells, Lithium ion (Li ion)  |               |                         |       |                                            |                             |  |
| 10                          | Operating system                 |                    |         |        | 8=V                              | Vindo         | ws 98                   |       | 2=W                                        | indows 2000                 |  |
| 11                          | SKU                              | #                  |         |        |                                  |               |                         |       | ı                                          |                             |  |
| All co                      | mpute                            | r mode             | els use | config | uratio                           | on co         | de <b>KH</b>            | YZ.   |                                            |                             |  |

Table 1-1 Compaq Notebook Evo N160 Models and Model Naming Conventions (Continued)

| 1      | 2             | 3     | 4  | 5          | 6          | 7                        | 8              | 9      | 10    | 11                                  |
|--------|---------------|-------|----|------------|------------|--------------------------|----------------|--------|-------|-------------------------------------|
| N16    | Р             | 100   | X4 | 20         | V          | С                        | 12             | L      | 8     |                                     |
| Arabi  | С             |       |    | 470        | 024-0      | 097                      | The N          | Nether | lands | 470024-099                          |
| Austra | alia          |       |    | 470        | 024-9      | 980                      | Norw           | ay     |       | 470024-101                          |
| Belgi  | um            |       |    | 470        | 024-0      | 081                      | Portu          | gal    |       | 470024-103                          |
| Czecl  | h Rep         | ublic |    | 470        | 024-0      | 083                      | Russ           | ia     |       | 470024-105                          |
| Denm   | Denmark       |       |    |            |            | 085                      | Slove          |        |       | 470024-106                          |
| Europ  | ean           |       |    | 470        | 024-0      | 070                      | Spain          |        |       | 470024-107                          |
| Franc  | France        |       |    |            |            | 470024-087               |                |        |       | 470024-109                          |
| Frenc  | h Can         | ada   |    | 470023-990 |            |                          | Switzerland    |        |       | 470024-111<br>470024-113            |
| Germ   | any           |       |    | 470024-089 |            |                          | Turkey         |        |       | 470024-115                          |
| Gree   | ce / Po       | land  |    | 470        | 024-0      | 091                      | United Kingdom |        |       | 470024-117                          |
| Hong   | Hong Kong     |       |    |            | 470023-984 |                          |                |        |       | 470023-988<br>470024-072<br>(NAFTA) |
| Korea  | Korea         |       |    |            | 024-0      | 050                      | Taiwan         |        |       | 470023-982                          |
| Latin  | Latin America |       |    |            |            | 055<br>065<br><b>A</b> ) |                |        |       |                                     |

| N16    | Р         | 100   | X4 | 20  | V          | С   | 12            | L           | 2     |                                     |  |  |
|--------|-----------|-------|----|-----|------------|-----|---------------|-------------|-------|-------------------------------------|--|--|
| Arabio | Arabic    |       |    |     | 470024-098 |     |               | Ameri       | ca    | 470024-058<br>470024-067<br>(NAFTA) |  |  |
| Austra | alia      |       |    | 470 | 024-9      | 981 | The I         | Nether      | lands | 470024-100                          |  |  |
| Czecl  | n Rep     | ublic |    | 470 | 024-0      | 084 | Norw          | ay          |       | 470024-102                          |  |  |
| Denm   | nark      |       |    | 470 | 024-0      | 086 | Portu         | ıgal        |       | 470024-104                          |  |  |
| Europ  | ean       |       |    | 470 | 024-0      | 082 | Spair         | า           |       | 470024-108                          |  |  |
| Franc  | France    |       |    |     | 470024-088 |     |               | den /<br>nd |       | 470024-110                          |  |  |
| Frenc  | h Can     | ada   |    | 470 | 023-9      | 991 | Switzerland   |             |       | 470024-112<br>470024-114            |  |  |
| Germ   | any       |       |    | 470 | 024-0      | 090 | Taiwa         | an          |       | 470023-983                          |  |  |
| Hong   | Hong Kong |       |    |     | 023-9      | 985 | Turke         | ey .        |       | 470024-116                          |  |  |
| Italy  |           |       |    | 470 | 024-0      | 096 | Unite         | d King      | dom   | 470024-118                          |  |  |
| Korea  | Korea     |       |    |     | 024-0      | 052 | United States |             |       | 470023-989<br>470024-074<br>(NAFTA) |  |  |

| N16      | С             | 933  | X4 | 15         | V                        | С                          | 12             | L           | 8     | _          |  |  |
|----------|---------------|------|----|------------|--------------------------|----------------------------|----------------|-------------|-------|------------|--|--|
| Austra   | Australia     |      |    |            | 470024-079               |                            |                | Vether      | lands | 470024-061 |  |  |
| Denm     | Denmark       |      |    |            |                          | 044                        | Norw           | ay          |       | 470024-064 |  |  |
| European |               |      |    | 470        | 024-0                    | People's Republic of China |                |             |       | 470024-036 |  |  |
| Franc    | е             |      |    | 470        | 024-0                    | 048                        | Portu          | gal         |       | 470024-068 |  |  |
| Frenc    | French Canada |      |    |            | 470024-042               |                            |                | len /<br>nd |       | 470024-073 |  |  |
| Germ     | any           |      |    | 470024-051 |                          |                            | Taiwan         |             |       | 470024-023 |  |  |
| Greed    | ce / Po       | land |    | 470024-054 |                          |                            | Turkey         |             |       | 470024-076 |  |  |
| Hong     | Kong          |      |    | 470        | 024-0                    | 026                        | United Kingdom |             |       | 470024-077 |  |  |
| Japar    | Japan         |      |    |            | 470024-030<br>470024-034 |                            |                | d State     | es    | 470024-041 |  |  |
| Korea    | Korea         |      |    |            | 470024-039               |                            |                |             |       |            |  |  |
| N16      | С             | 933  | X4 | 15         | V                        | 0                          | 12             | L           | 8     |            |  |  |
| Europ    | ean           | •    |    |            | •                        | •                          | •              | •           |       | 470024-080 |  |  |

| N16    | С                         | 933   | X4         | 15         | V              | С                                | 12                     | L                    | 2          |            |
|--------|---------------------------|-------|------------|------------|----------------|----------------------------------|------------------------|----------------------|------------|------------|
| Franc  | е                         |       |            | 470        | 470024-049     |                                  |                        | ay                   |            | 470024-066 |
| Greed  | Greece / Poland           |       |            |            | 470024-056     |                                  |                        | le's<br>blic of<br>a |            | 470024-037 |
| Hong   | Hong Kong                 |       |            |            | 024-(<br>024-( |                                  | Spair                  | 1                    |            | 470024-071 |
| Italy  | Italy                     |       |            |            | 024-0          | 059                              | Swed<br>Finlar         |                      |            | 470024-075 |
| Japan  |                           |       |            | 470        | 024-0          | 035                              | Unite                  | d King               | dom        | 470024-078 |
| The N  | lether                    | lands |            | 470        | 024-0          | 063                              |                        |                      |            |            |
| N16    | С                         | 933   | Х3         | 10         | D              | С                                | 12                     | L                    | 8          |            |
| Asia / | Asia / Pacific / Thailand |       | 470023-996 |            |                | People's<br>Republic of<br>China |                        |                      | 470024-038 |            |
| Belgiu | ım                        |       |            | 470024-001 |                |                                  | Portugal               |                      |            | 470024-012 |
| Czecł  | n Rep                     | ublic |            | 470        | 024-0          | 002                              | Russia                 |                      |            | 470024-014 |
| Denm   | ark                       |       |            | 470024-003 |                |                                  | Slovakia /<br>Slovenia |                      |            | 470024-015 |
| Franc  | е                         |       |            | 470        | 024-0          | 004                              | Spain                  |                      |            | 470024-017 |
| Frenc  | French Canada             |       |            | 470        | 023-9          | 998                              | Swed                   |                      |            | 470024-021 |
| Germ   | Germany                   |       |            | 470        | 024-0          | 006                              | Taiwa                  | เท                   |            | 470023-995 |
| Hong   | Hong Kong                 |       |            | 470023-992 |                |                                  | Turke                  | y                    |            | 470024-024 |
| Hunga  | Hungary                   |       |            | 470024-008 |                |                                  | United Kingdom         |                      |            | 470024-025 |
| Israel | Israel                    |       |            | 470024-009 |                |                                  | United States          |                      |            | 470023-997 |
| Italy  |                           |       |            | 470024-010 |                |                                  |                        |                      |            |            |

| N16     | С | 933 | Х3  | 10    | D                              | С         | 12                               | L | 2          |            |
|---------|---|-----|-----|-------|--------------------------------|-----------|----------------------------------|---|------------|------------|
| France  |   |     |     | 470   | 470024-005   Swedish / Finnish |           |                                  |   | 470024-022 |            |
| Germany |   |     |     | 470   | 024-0                          | 007       | People's<br>Republic of<br>China |   |            | 470024-040 |
| Italy   |   |     |     | 470   | 024-0                          | 011       | Taiwan                           |   |            | 470023-994 |
| Spain   |   |     | 470 | 024-0 | 018                            | Hong Kong |                                  |   | 470023-993 |            |

### 1.1 Features

- 1.2-, 1.13-, 1.06-, 1.0-GHz or 933- or 866-MHz Intel Pentium III Processor, with 512-KB integrated L2 cache, or 933- or 866-MHz Intel Celeron Processor with 128-KB integrated L2 cache, varying by computer model
- ATI Mobility Radeon with 64-bit video graphics, 8-MB double date rate (DDR) SDRAM, 4X AGP graphics card
- 128-MB high-performance Synchronous DRAM (SDRAM), expandable to 1024 MB
- Microsoft Windows 98, Windows XP Home, or Windows 2000 preinstalled, varying by computer model
- 14.1-inch, SXGA or 14.1- or 13.3-inch, XGA, TFT (1024 × 768) display, with over 16.7 million colors, varying by computer model
- Full-size keyboard with TouchPad pointing device
- Network interface card (NIC) integrated on system board, with mini PCI V.90 modem
- Support for one Type II PC Card slot with support for both 32-bit CardBus and 16-bit PC Cards
- External AC adapter with power cord
- 8-cell Lithium ion (Li ion) battery pack
- 48-, 30-, 20-, 15-, or 10-GB high-capacity hard drive, varying by computer model

| Co | nnectors for:                                                                   |
|----|---------------------------------------------------------------------------------|
|    | RJ-45 network                                                                   |
|    | RJ-11 modem                                                                     |
|    | Universal Serial Bus                                                            |
|    | S-Video                                                                         |
|    | Parallel devices                                                                |
|    | External monitor                                                                |
|    | 1394 digital devices                                                            |
|    | AC power                                                                        |
|    | Stereo line out/headphone                                                       |
|    | Mono microphone                                                                 |
|    | QuickDock Port Replicator                                                       |
|    | reo speakers providing Compaq <i>Premier-Sound</i> <sup>TM</sup> 16-bireo sound |

### 1.2 Clearing a Password

If the notebook you are servicing has an unknown password, follow these steps to clear the password. These steps also clear CMOS:

- 1. Prepare the computer for disassembly (refer to Section 5.3, "Preparing the Computer for Disassembly," for more information).
- 2. Remove the RTC battery (refer to Section 5.13, "Disk Cell RTC Battery").
- 3. Wait approximately five minutes.
- 4. Replace the RTC battery and reassemble the computer.
- 5. Connect AC power to the computer. Do **not** reinsert any battery packs at this time.
- 6. Turn on the computer.

All passwords and all CMOS settings have been cleared.

### 1.3 Power Management

The computer comes with power management features that extend battery operating time and conserve power. The computer supports the following power management features:

- Standby
- Hibernation
- Setting customization by the user
- Hotkeys for setting level of performance
- Smart battery that provides an accurate battery power gauge
- Battery calibration
- Lid switch suspend/resume
- Power/suspend button
- Advanced Configuration and Power Management (ACP) compliance

### 1.4 Computer External Components

The external components on the front and right side of the computer are shown in Figure 1-2 and described in Table 1-1.

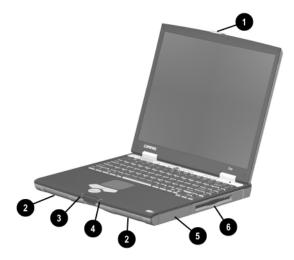

Figure 1-2. Front and Right Side Components

# Table 1-1 Front and Right Side Components

| Item | Component             | Function                                                                                                    |
|------|-----------------------|----------------------------------------------------------------------------------------------------|
| 1    | Display release latch | Opens the computer.                                                                                                    |
| 2    | Stereo speakers       | Produce stereo sound.                                                                                                    |
| 3    | Drive indicator light | Turns on when the hard drive, CD-, or DVD-ROM drive is accessed.                                                                       |
| 4    | Battery light         | On: A battery pack is charging.  Blinking: A battery pack that is the only available power source has reached a low-battery condition. |
| 5    | Battery bay           | Accepts a 9- or 6-cell Lithium ion (li ion) battery pack.                                                                              |
| 6    | Modular media bay     | Accepts a diskette drive or optical drive.                                                                                             |

The computer rear panel and left side components are shown in Figure 1-3 and described in Table 1-2.

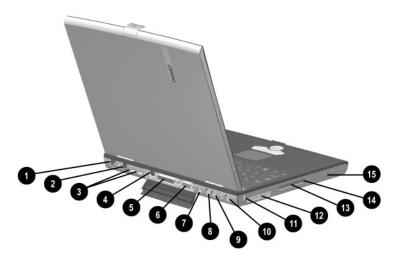

Figure 1-3. Rear Panel and Left Side Components

# Table 1-2 Rear Panel and Left Side Components

| Item | Component                               | Function                                                                                             |
|------|-----------------------------------------|----------------------------------------------------------------------------------------------------|
| 1    | RJ-45 jack (network models only)        | Connects the network cable. A network cable is not included with the computer.                       |
| 2    | RJ-11 jack (internal modem models only) | Connects the modem cable to an internal modem. A modem cable is included with internal modem models. |
| 3    | USB connectors (2)                      | Connects USB devices.                                                                                |
| 4    | S-Video connector                       | Connects a television, VCR, camcorder, or overhead projector.                                        |
| 5    | Parallel connector                      | Connects a parallel device.                                                                          |
| 6    | External monitor connector              | Connects an external monitor or overhead projector.                                                  |

Table 1-2
Rear Panel and Left Side Components (Continued)

| Item | Component                         | Function                                                                                                    |
|------|-----------------------------------|----------------------------------------------------------------------------------------------------|
| 7    | 1394 jack                         | Connects IEEE 1394-compliant products, such as digital camcorders, video editing equipment, VCRs, cameras, and audio players. A 1394 firewire cable is required for use with this jack.                                      |
| 8    | DC power jack                     | Connects any one of the following:                                                                                                    |
|      |                                   | AC adapter                                                                                                    |
|      |                                   | <ul> <li>Optional automobile power<br/>adapter/charger</li> </ul>                                                                                                    |
|      |                                   | <ul> <li>Optional aircraft power adapter</li> </ul>                                                                                                    |
| 9    | Stereo speaker/<br>headphone jack | Connects stereo speakers, headphones, headset, or television audio.                                                                                                    |
| 10   | Mono microphone jack              | Connects a mono microphone, disabling the built-in microphone.                                                                                                    |
| 11   | Security cable slot               | Attaches an optional security cable to the computer.                                                                                                    |
| 12   | Vent                              | Allows airflow to cool internal components.                                                                                                    |
|      |                                   | CAUTION: To prevent damage, the computer shuts down if an overheating condition occurs. Do not block the cooling vent. Avoid placing the computer on a blanket, rug, or other flexible surface that may cover the vent area. |
| 13   | PC Card slot                      | Supports a 32-bit (CardBus) or 16-bit PC Card.                                                                                                    |
| 14   | PC Card eject button              | Ejects a PC Card from the PC Card slot.                                                                                                    |
| 15   | Hard drive bay                    | Supports the removable primary hard drive. The hard drive is secured to the computer by one screw.                                                                                                    |

The keyboard components are shown in Figure 1-4 and described in Table 1-3.

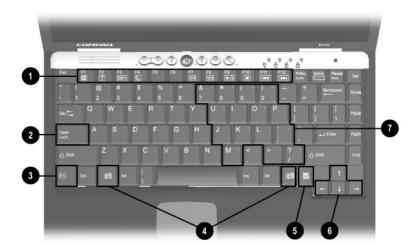

Figure 1-4. Keyboard Components

### Table 1-3 Keyboard Components

| Item | Component                    | Function                                                                                                    |
|------|------------------------------|----------------------------------------------------------------------------------------------------|
| 1    | F1 through F12 function keys | Perform preset functions.                                                                                                    |
| 2    | Caps lock key                | Turns on the caps lock function.                                                                                                   |
| 3    | Fn key                       | Used with hotkeys to perform preset hotkey functions.                                                                              |
| 4    | Windows logo key             | Displays Windows Start menu.                                                                                                    |
| 5    | Windows application key      | Displays a menu when using a Microsoft application. The menu is the same one that is displayed by pressing the right mouse button. |
| 6    | Cursor control keys          | Move the cursor around the screen.                                                                                                 |
| 7    | Embedded numeric<br>keypad   | Converts keys to numeric keypad.                                                                                                   |

The components on the top of the computer are shown in Figure 1-5 and described in Table 1-4.

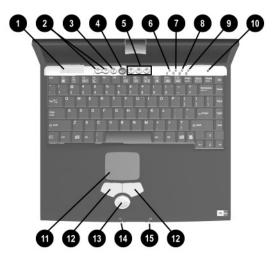

Figure 1-5. Top Components

Table 1-4
Top Components

| Item | Component              | Function                                                                                                    |
|------|------------------------|----------------------------------------------------------------------------------------------------|
| 1    | Vent                   | Allows airflow to cool internal components.                                                                                                    |
|      |                        | CAUTION: To prevent damage, the computer shuts down if an overheating condition occurs. Do not block the cooling vent. Avoid placing the computer on a blanket, rug, or other flexible surface that may cover the vent area. |
| 2    | Volume control buttons | Adjust the volume of the stereo speakers.                                                                                                    |
| 3    | Digital audio button   | Launches Windows Media Player to play MP3 music.                                                                                                    |

Table 1-4
Top Components (Continued)

| Item | Component                          | Function                                                                                                    |
|------|------------------------------------|----------------------------------------------------------------------------------------------------|
| 4    | Power button                       | Turns on the computer. Use the operating system Shut Down command to turn off the computer.                                                                                      |
| 5    | Easy Access buttons                | Provide quick access to the Internet. Refer to the <i>Hardware Guide</i> that ships with the computer for information about these buttons.                                       |
| 6    | Power light                        | On: Power is turned on. Blinking: Computer is in Standby. The power light also blinks if a battery pack that is the only available power source reaches a low-battery condition. |
| 7    | Num lock light                     | On: <b>Num lock</b> is on and the embedded numeric keypad is enabled.                                                                                                    |
| 8    | Caps lock light                    | On: Caps lock is on.                                                                                                    |
| 9    | Scroll lock light                  | On: <b>Scroll</b> is on.                                                                                                    |
| 10   | Display lid switch                 | Turns off the computer display if the computer is closed while on.                                                                                                    |
| 11   | TouchPad                           | Moves the mouse cursor, selects, and activates.                                                                                                    |
| 12   | Left and right<br>TouchPad buttons | Function like the left and right mouse buttons on an external mouse.                                                                                                    |
| 13   | Easy Scroll button                 | Scrolls the screen left, right, up, and down.                                                                                                    |
| 14   | Drive indicator light              | Turns on when the hard drive, CD-, or DVD-ROM drive is accessed.                                                                                                    |
| 15   | Battery light                      | On: A battery pack is charging. Blinking: A battery pack that is the only available power source has reached a low-battery condition.                                            |

The external components on the bottom of the computer are shown in Figure 1-6 and described in Table 1-5.

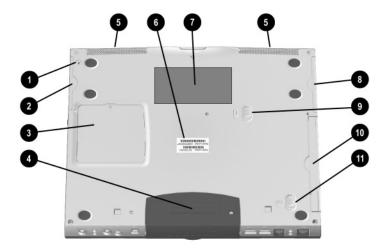

Figure 1-6. Bottom Components

Table 1-5 Bottom Components

| Item | Component                  | Function                                                                                           |
|------|----------------------------|----------------------------------------------------------------------------------------------------|
| 1    | Hard drive retention screw | Secures the hard drive to the computer.                                                            |
| 2    | Hard drive bay             | Supports the removable primary hard drive. The hard drive is secured to the computer by one screw. |

Table 1-5
Bottom Components (Continued)

| Item | Component                          | Function                                                                                                    |
|------|------------------------------------|----------------------------------------------------------------------------------------------------|
| 3    | Memory expansion compartment cover | Covers the memory expansion compartment that contains two memory expansion slots for memory expansion boards. |
| 4    | Docking connector                  | Connects the computer to an optional port replicator.                                                         |
| 5    | Stereo speakers                    | Produce stereo sound.                                                                                         |
| 6    | Serial number                      | Identifies the computer; needed when you call Compaq customer support.                                        |
| 7    | Certificate of Authenticity label  | Contains the Product Key, which may need to be entered before using some Windows operating systems.           |
| 8    | Battery bay                        | Accepts a 9- or 6-cell Lithium ion (li ion) battery pack.                                                     |
| 9    | Battery pack release switch        | Releases the battery pack from the battery compartment.                                                       |
| 10   | Modular media bay                  | Accepts a diskette drive or optical drive.                                                                    |
| 11   | Modular media bay release switch   | Releases the modular media bay device from the connector.                                                     |

### 1.5 Design Overview

This section presents a design overview of key parts and features of the computer. Refer to Chapter 3, "Illustrated Parts Catalog," to identify replacement parts, and Chapter 5, "Removal and Replacement Procedures," for disassembly steps. The system board provides the following device connections:

- Memory expansion board
- Hard drive
- Display
- Keyboard/TouchPad or pointing stick
- Audio
- Intel Pentium III processors
- Fan
- PC Card
- Modem or modem/NIC

The computer uses an electrical fan for ventilation. The fan is controlled by a temperature sensor and is designed to turn on automatically when high temperature conditions exist. These conditions are affected by high external temperatures, system power consumption, power management/battery conservation configurations, battery fast charging, and software applications. Exhaust air is displaced through the ventilation grill located on the left side of the computer.

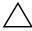

**CAUTION:** To properly ventilate the computer, allow at least a 3-inch (7.6 cm) clearance on the left and right sides of the computer.

## **Troubleshooting**

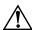

**WARNING:** Only authorized technicians trained by Compaq should repair this equipment. All troubleshooting and repair procedures are detailed to allow only subassembly/module level repair. Because of the complexity of the individual boards and subassemblies, no one should attempt to make repairs at the component level or make modifications to any printed wiring board. Improper repairs can create a safety hazard. Any indication of component replacement or printed wiring board modification may void any warranty or exchange allowances.

Utilities that are preinstalled on the computer include:

- PhoenixBIOS Setup Utility—Allows you to modify or restore factory default settings and configure the system BIOS to diagnose and solve minor problems.
- **Power Management**—Allows you to reduce your computer power consumption.
- **Security**—Allows you to set or remove your power-on password.

### **Using the PhoenixBIOS Setup Utility**

The PhoenixBIOS Setup Utility (PSU) is built into the system. You can configure the system BIOS and modify or restore factory default settings, such as date and time, types of disk drives, power management, and password settings. To run PSU, press the **F10** key during system startup. When the main screen displays, use the keyboard and arrow keys to move around the menus and make selections.

### **Troubleshooting Flowcharts**

# Table 2-1 Troubleshooting Flowcharts Overview

| Section | Description                             |
|---------|-----------------------------------------|
| 2.1     | Initial troubleshooting                 |
| 2.2     | No power, part 1                        |
| 2.3     | No power, part 2                        |
| 2.4     | No power, part 3                        |
| 2.5     | No power, part 4                        |
| 2.6     | No video, part 1                        |
| 2.7     | No video, part 2                        |
| 2.8     | Nonfunctioning docking station          |
| 2.9     | No operating system (OS) loading        |
| 2.10    | No OS loading from hard drive, part 1   |
| 2.11    | No OS loading from hard drive, part 2   |
| 2.12    | No OS loading from hard drive, part 3   |
| 2.13    | No OS loading from diskette drive       |
| 2.14    | No OS loading from CD- or DVD-ROM drive |
| 2.15    | No audio, part 1                        |
| 2.16    | No audio, part 2                        |
| 2.17    | Nonfunctioning device                   |
| 2.18    | Nonfunctioning keyboard                 |
| 2.19    | Nonfunctioning pointing device          |
| 2.20    | No network or modem connection          |

#### **Initial Troubleshooting** Begin Troubleshooting. N Go to Is there Section 2.2, power? No Power. Υ N Check Beeps, LED board. LEDs, or error N speaker Messages? connections. Go to Υ All drives working? Section 2.17, Nonfunctioning Device. N Υ Go to Is there video? Section 2.6, N Go to (no boot) No Video. Section 2.18, Keyboard Nonfunctioning Υ pointing Keyboard, device or Section 2.19, working? N Nonfunctioning Υ Pointing Device. Go to Is the OS Section 2.9, loading? N No OS Loading. Go to Υ Section 2.20. Connecting to network No Network or modem? or Modem N Connection. Υ Go to Is there Section 2.15, sound? No Audio. End

### 2.2 No Power, Part 1

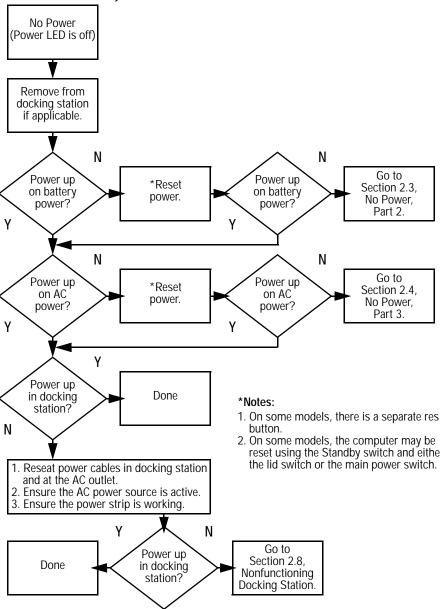

### 2.3 No Power, Part 2

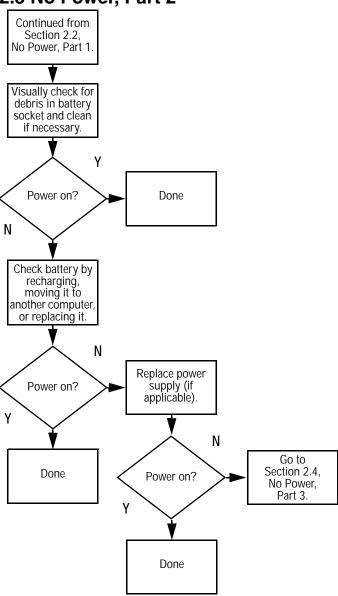

### 2.4 No Power, Part 3

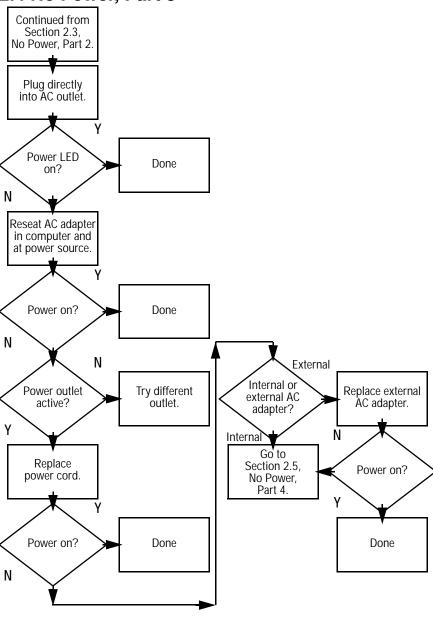

### 2.5 No Power, Part 4

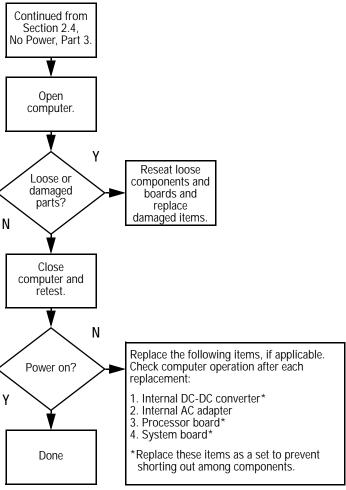

### 2.6 No Video, Part 1

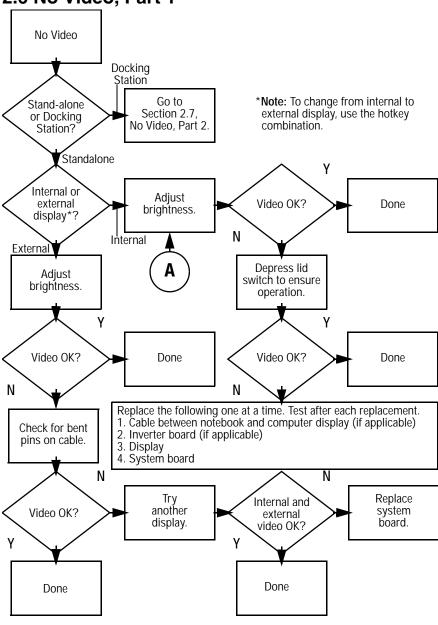

### 2.7 No Video, Part 2

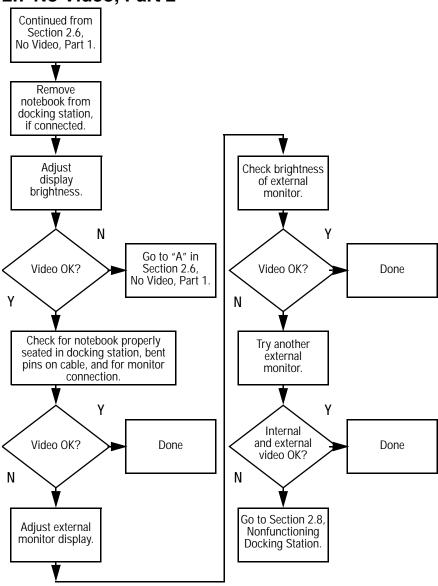

## 2.8 Nonfunctioning Docking Station (if applicable)

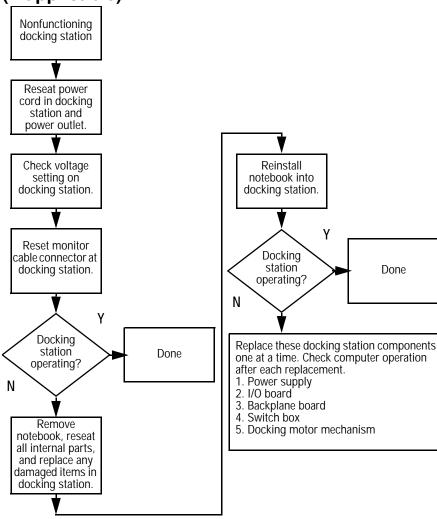

Done

## 2.9 No Operating System (OS) Loading

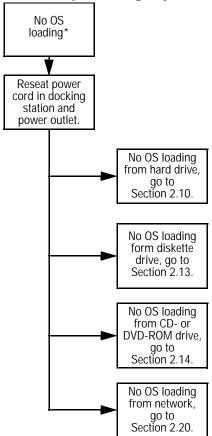

<sup>\*</sup>Before beginning, always check cable connections, cable ends, and drives for bent or damaged pins.

## 2.10 No OS Loading from Hard Drive, Part 1

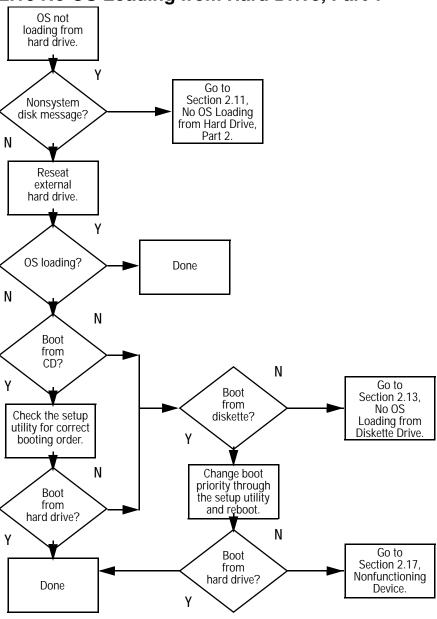

### 2.11 No OS Loading from Hard Drive, Part 2

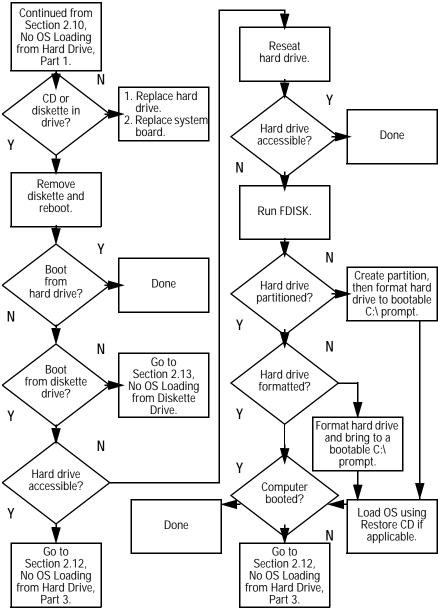

## 2.12 No OS Loading from Hard Drive, Part 3

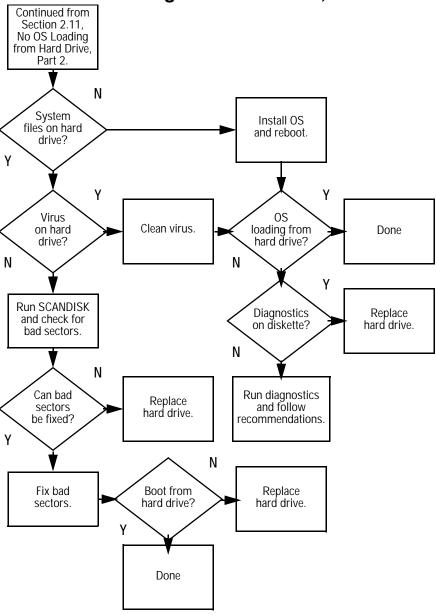

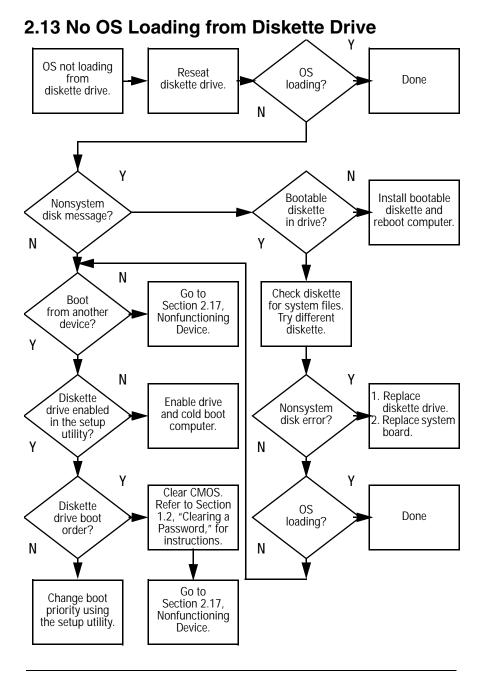

# 2.14 No OS Loading from CD- or DVD-ROM Drive

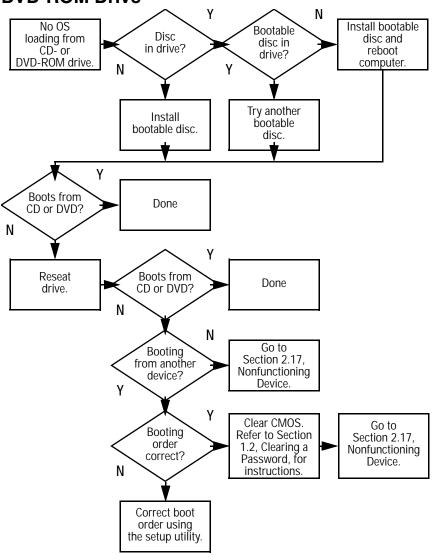

#### 2.15 No Audio, Part 1 Υ Turn up audio No audio internally or Audio? Done externally. N N Notebook in Go to Internal docking station Section 2.16, Undock audio? (if applicable)? No Audio, Part 2. N Replace the following docking station components one at a time as applicable. Go to Section 2.16, Check after each change. No Audio, Part 2. 1. Reseat docking station audio cable. 2. Replace audio cable. 3. Replace speaker. 4. Replace docking station audio board.5. Replace backplane board. Υ Go to Section 2.17, Audio? Done Nonfunctioning Device. N

### 2.16 No Audio, Part 2

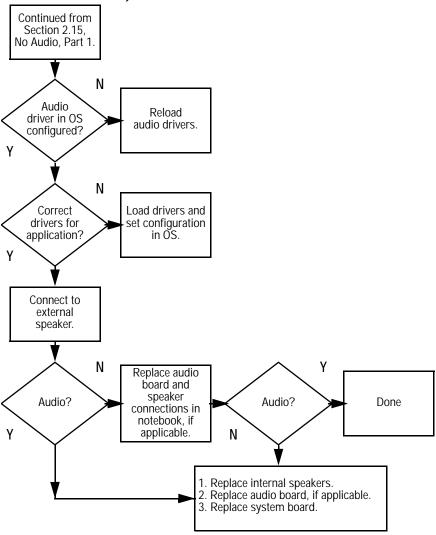

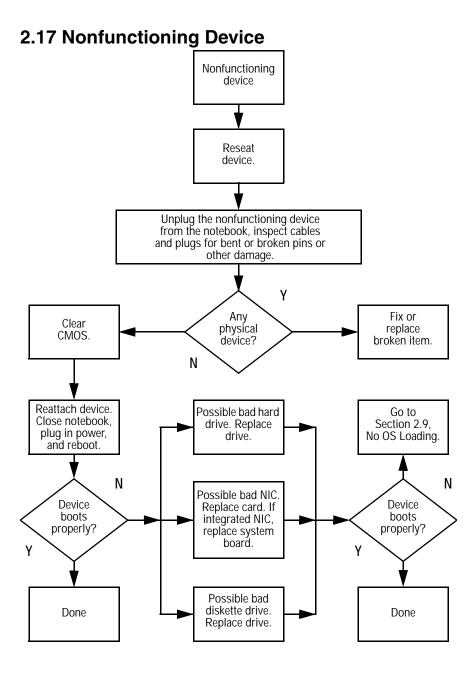

## 2.18 Nonfunctioning Keyboard

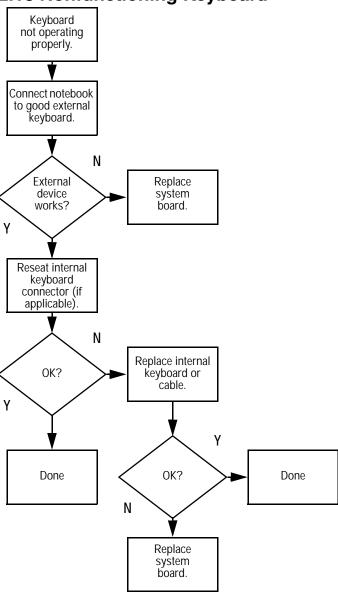

## 2.19 Nonfunctioning Pointing Device

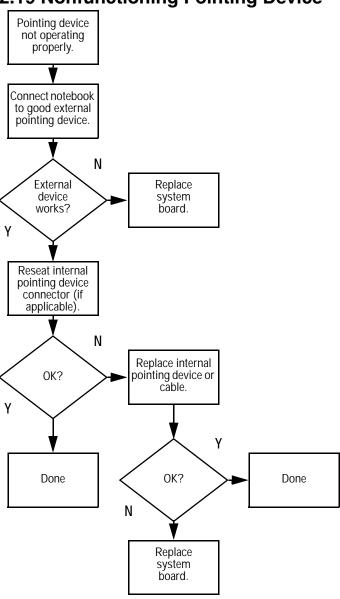

#### 2.20 Network or Modem Connection Problems

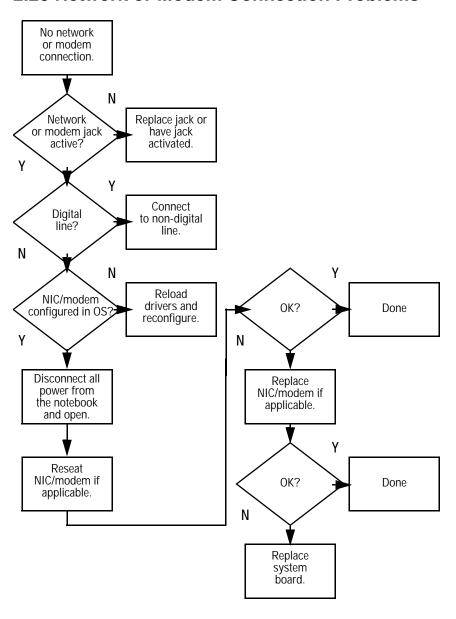

# **Illustrated Parts Catalog**

This chapter provides an illustrated parts breakdown and a reference for spare part numbers and option part numbers.

#### 3.1 Serial Number Location

When ordering parts or requesting information, provide the computer serial number and model number located on the bottom of the computer (Figure 3-1).

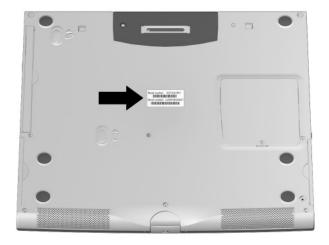

Figure 3-1. Serial Number Location

# 3.2 Computer System Major Components

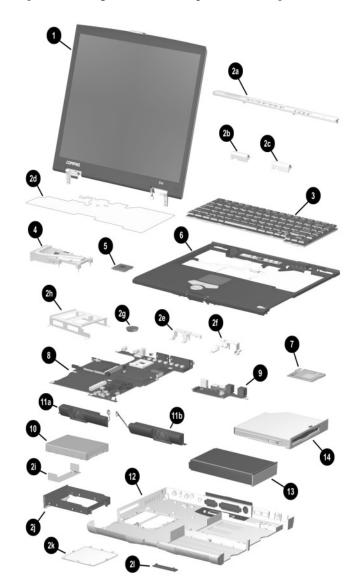

Figure 3-2. Computer System Major Components

Table 3-1
Spare Parts: Computer System Major Components

| Item     | Description                     |                                                |                | Spare Part<br>Number     |
|----------|---------------------------------|------------------------------------------------|----------------|--------------------------|
| 1        | Display                         | _                                              |                |                          |
|          | 14.1-inch, SX                   |                                                |                | 260604-001               |
|          | 14.1-inch, XG<br>13.3-inch, XG  | •                                              |                | 260603-001<br>260602-001 |
|          |                                 | <u>,                                      </u> |                |                          |
|          | Plastics and Ha                 | iraware Kit, inc                               | udes:          | 251365-001               |
| 2a       | Switch cover                    |                                                |                |                          |
| 2b       | Left hinge cov                  |                                                |                |                          |
| 2c<br>2d | Right hinge co<br>Keyboard shie |                                                |                |                          |
| 2u<br>2e | Left display su                 |                                                |                |                          |
| 2f       | Right display                   | • •                                            |                |                          |
| 2g       | Disk cell RTC                   | • •                                            |                |                          |
| 2h       | Hard drive bra                  | •                                              |                |                          |
| 2i       | Hard drive shi                  | eld                                            |                |                          |
| 2j       | Hard drive sle                  |                                                |                |                          |
| 2k       |                                 | nsion compartm                                 | ent cover      |                          |
| 21       | Docking connector cover         |                                                |                |                          |
| 3        | Keyboards                       |                                                |                |                          |
|          | Belgian                         | 251371-181                                     | Latin American |                          |
|          | Brazilian                       | 251371-201                                     | Spanish        | 251371-161               |
|          | Danish                          | 251371-081                                     | Norwegian      | 251371-091               |
|          | French                          | 251371-051                                     | Polish         | 251371-241               |
|          | French                          | 051071 101                                     | Spanish        | 251371-071               |
|          | Canadian                        | 251371-121                                     | Swedish        | 251371-101               |
|          | German<br>International         | 251371-041<br>251371-002                       | Swiss<br>Thai  | 251371-111<br>251371-281 |
|          | Italian                         | 251371-002                                     | Taiwanese      | 251371-261<br>251371-AB1 |
|          | Japanese                        | 251371-001                                     | U.K. English   | 251371-031               |
|          | Korean                          | 251371-AD1                                     | U.S. English   | 251371-001               |

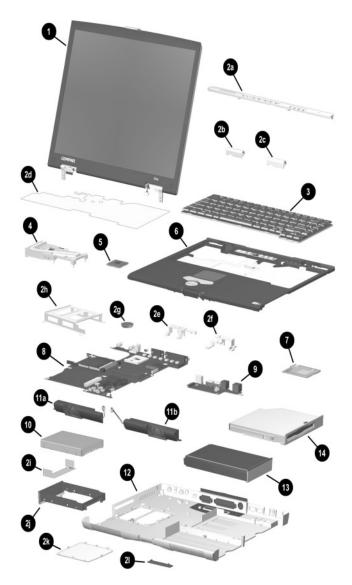

Computer System Major Components (continued)

Table 3-1
Spare Parts: Computer System Major Components (Continued)

| Item | Description                                     | Spare Part<br>Number |
|------|-------------------------------------------------|----------------------|
| 4    | Fan (includes heat sink)                        | 251367-001           |
| 5    | Processors                                      |                      |
|      | Intel Pentium III 1.2 GHz                       | 252440-001           |
|      | Intel Pentium III 1.13 GHz                      | 251348-001           |
|      | Intel Pentium III 1.06 GHz                      | 251347-001           |
|      | Intel Pentium III 1.0 GHz                       | 251346-001           |
|      | Intel Pentium III 933 MHz                       | 251345-001           |
|      | Intel Pentium III 866 MHz                       | 252439-001           |
|      | Intel Celeron 933 MHz                           | 252442-001           |
|      | Intel Celeron 866 MHz                           | 252441-001           |
| 6    | Top cover (includes TouchPad and                | 260606-001           |
|      | TouchPad buttons)                               |                      |
| 7    | Mini PCI communications boards                  |                      |
|      | Type III mini PCI 56-Kbps modem (domestic)      | 259488-001           |
|      | Type III mini PCI 56-Kbps modem (international) | 259489-001           |
| 8    | System board                                    | 251368-001           |
| 9    | Sub I/O board                                   | 251381-001           |
| 10   | Hard drives                                     |                      |
|      | 48 GB                                           | 251359-001           |
|      | 30 GB                                           | 251358-001           |
|      | 20 GB                                           | 251357-001           |
|      | 10 GB                                           | 251356-001           |
|      |                                                 |                      |

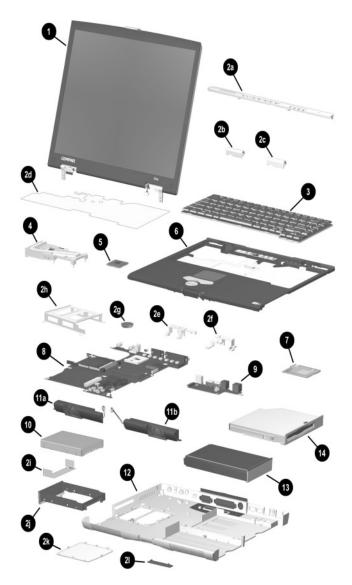

Computer System Major Components (continued)

Table 3-1
Spare Parts: Computer System Major Components (Continued)

| Item       | Description                                                                                          | Spare Part<br>Number                                               |
|------------|----------------------------------------------------------------------------------------------------|--------------------------------------------------------------------|
|            | Speakers                                                                                             |                                                                    |
| 11a<br>11b | Left<br>Right                                                                                        | 251363-001<br>251364-001                                           |
| 12         | Base enclosure                                                                                       | 260605-001                                                         |
| 13         | Battery packs                                                                                        |                                                                    |
|            | <ul><li>4.0 amp hour capacity</li><li>3.6 amp hour capacity</li></ul>                                | 240258-001<br>198709-001                                           |
| 14         | Modular media bay device                                                                             |                                                                    |
|            | Diskette drive 24X Max CD-ROM drive 8X Max CD-RW drive DVD-ROM drive DVD-ROM/CD-RW combination drive | 251349-001<br>221761-001<br>226745-001<br>198702-001<br>230217-001 |

# 3.3 Plastics and Hardware Kit Components

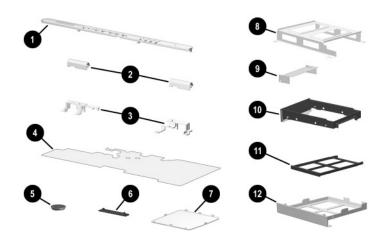

Figure 3-3 Plastics and Hardware Kit Components

Table 3-2
Plastics and Hardware Kit Components
Spare Part Number 251365-001

| Item | Description             | Item | Description                        |
|------|-------------------------|------|------------------------------------|
| 1    | Switch cover            | 7    | Memory expansion compartment cover |
| 2    | Hinge covers            | 8    | Hard drive bracket                 |
| 3    | Display supports        | 9    | Hard drive shield                  |
| 4    | Keyboard shield         | 10   | Hard drive sleeve                  |
| 5    | Disk cell RTC battery   | 11   | PC Card slot space saver           |
| 6    | Docking connector cover | 12   | Modular media bay space saver      |

# 3.4 Mass Storage Devices

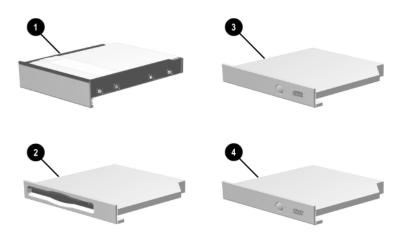

Figure 3-4. Mass Storage Devices

Table 3-3
Mass Storage Devices

| Item | Description                     | Spare Part<br>Number |
|------|---------------------------------|----------------------|
| 1    | Hard drives                     |                      |
|      | 48 GB                           | 251359-001           |
|      | 30 GB                           | 251358-001           |
|      | 20 GB                           | 251357-001           |
|      | 10 GB                           | 251356-001           |
|      | Modular media bay device        |                      |
| 2    | Diskette drive                  | 251349-001           |
| 3    | 24X Max CD-ROM drive            | 221761-001           |
|      | 8X Max CD-RW drive              | 226745-001           |
| 4    | DVD-ROM drive                   | 198702-001           |
|      | DVD-ROM/CD-RW combination drive | 230217-001           |

## 3.5 Miscellaneous

Table 3-4
Spare Parts: Miscellaneous (not illustrated)

|                                                                                                    |                           |                                                 | Curava Davit         |  |
|----------------------------------------------------------------------------------------------------|---------------------------|-------------------------------------------------|----------------------|--|
| Description                                                                                                    |                           |                                                 | Spare Part<br>Number |  |
| QuickDock Port Re                                                                                                    | plicator                  |                                                 | 238686-001           |  |
| Modem adapters                                                                                                    |                           |                                                 |                      |  |
| Czech                                                                                                    | 234963-221                | Norwegian                                       | 234963-091           |  |
| German                                                                                                    | 236432-041                | Swiss                                           | 198294-111           |  |
| Hungarian                                                                                                    | 234963-211                |                                                 |                      |  |
| Modem cable                                                                                                    |                           |                                                 | 234962-001           |  |
| Modem cable adapt                                                                                                    | ers                       |                                                 |                      |  |
| Australian                                                                                                    |                           |                                                 | 304398-011           |  |
| Belgian                                                                                                    |                           |                                                 | 304398-181           |  |
| French                                                                                                    |                           |                                                 | 304398-051           |  |
| RJ-11 P55 adapters                                                                                                    | <b>1</b>                  |                                                 |                      |  |
| Danish                                                                                                    | 316904-081                | Italian                                         | 316904-061           |  |
| Finnish                                                                                                    | 316904-351                | Swedish                                         | 316904-101           |  |
| RJ-11 PTT adapter                                                                                                    | (used in the United Kingo | lom)                                            | 158593-031           |  |
| RJ-45 network cabl                                                                                                    | е                         |                                                 | 239049-001           |  |
| Logo kit                                                                                                    |                           |                                                 | 239053-001           |  |
| Screw kit (includes the following screws and bushing guides; refer to Appendix C, "Screw Listing," for more information on screw specifications and usage.)  251366-001 |                           |                                                 |                      |  |
| ■ Torx T8 M2 × 7<br>■ Torx T8 M2 × 5<br>■ 7.0-mm bushing                                                                                                    | guide                     | <ul><li>Phillips M</li><li>Phillips M</li></ul> |                      |  |

Table 3-4
Spare Parts: Miscellaneous (not illustrated) (Continued)

| Description                                                   |                                                                                   |                                                         | Spare Part<br>Number                                               |  |  |
|---------------------------------------------------------------|-----------------------------------------------------------------------------------|---------------------------------------------------------|--------------------------------------------------------------------|--|--|
| AC adapters                                                   |                                                                                   |                                                         |                                                                    |  |  |
| •                                                             | 60-Watt AC adapter power supply (2 wire) 60-Watt AC adapter power supply (3 wire) |                                                         |                                                                    |  |  |
| Power cord, 2 wire                                            |                                                                                   |                                                         |                                                                    |  |  |
| Australian<br>Chinese<br>International                        | 174120-011<br>174120-AA1<br>174120-002                                            | Swiss<br>U.K. English<br>U.S. English                   | 174120-115<br>174120-031<br>174120-001                             |  |  |
| Power cord, 3 wire                                            |                                                                                   |                                                         |                                                                    |  |  |
| Australian<br>Chinese<br>International<br>Italian<br>Japanese | 198723-011<br>198723-AA1<br>198723-B31<br>198723-061<br>198723-291                | Korean<br>Swedish<br>Swiss<br>Taiwanese<br>U.K. English | 198723-AD1<br>198723-101<br>198723-BG1<br>198723-AB1<br>198723-031 |  |  |
| Description                                                   |                                                                                   | Option Part<br>Number                                   | Spare Part<br>Number                                               |  |  |
| Memory expansion boards                                       |                                                                                   |                                                         |                                                                    |  |  |
| 512 MB<br>256 MB<br>128 MB<br>64 MB                           |                                                                                   | 238830-B25<br>197898-B25<br>197987-B25<br>197896-B25    | 259487-001<br>251362-001<br>251361-001<br>251360-001               |  |  |
| External battery char                                         |                                                                                   |                                                         |                                                                    |  |  |

# Removal and Replacement Preliminaries

This chapter provides essential information for proper and safe removal and replacement service.

## 4.1 Tools Required

You will need the following tools to complete the removal and replacement procedures:

- Magnetic screwdriver
- Phillips P0 and P1 screwdrivers
- Tool kit (includes connector removal tool, loopback plugs, and case utility tool)

#### 4.2 Service Considerations

The following sections include some of the considerations that you should keep in mind during disassembly and assembly procedures.

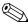

As you remove each subassembly from the computer, place the subassembly (and all accompanying screws) away from the work area to prevent damage.

#### **Plastic Parts**

Using excessive force during disassembly and reassembly can damage plastic parts. Use care when handling the plastic parts. Apply pressure only at the points designated in the maintenance instructions.

#### **Cables and Connectors**

Cables must be handled with extreme care to avoid damage. Apply only the tension required to unseat or seat the cables during removal and insertion. Handle cables by the connector whenever possible. In all cases, avoid bending, twisting, or tearing cables. Ensure that cables are routed in such a way that they cannot be caught or snagged by parts being removed or replaced. Handle flex cables with extreme care; these cables tear easily.

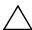

**CAUTION:** When servicing the computer, ensure that cables are placed in their proper locations during the reassembly process. Improper cable placement can damage the computer.

# 4.3 Preventing Damage to Removable Drives

Removable drives are fragile components that must be handled with care. To prevent damage to the computer, damage to a removable drive, or loss of information, observe the following precautions:

- Before removing or inserting a hard drive, shut down the computer. If you are unsure whether the computer is off or in Hibernation, turn the computer on, then shut it down.
- Before removing a diskette drive or optical drive, ensure that a diskette or disc is not in the drive. Ensure that the optical drive tray is closed.
- Before handling a drive, ensure that you are discharged of static electricity. While handling a drive, avoid touching the connector.
- Handle drives on surfaces that have at least one inch of shock-proof foam.
- Avoid dropping drives from any height onto any surface.
- After removing a hard drive, CD-ROM drive, or a diskette drive, place it into a static-proof bag.
- Avoid exposing a hard drive to products that have magnetic fields, such as monitors or speakers.
- Avoid exposing a drive to temperature extremes or to liquids.
- If a drive must be mailed, place the drive into a bubble pack mailer or other suitable form of protective packaging and label the package "Fragile: Handle With Care."

## 4.4 Preventing Electrostatic Damage

Many electronic components are sensitive to electrostatic discharge (ESD). Circuitry design and structure determine the degree of sensitivity. Networks built into many integrated circuits provide some protection, but in many cases the discharge contains enough power to alter device parameters or melt silicon junctions.

A sudden discharge of static electricity from a finger or other conductor can destroy static-sensitive devices or microcircuitry. Often the spark is neither felt nor heard, but damage occurs. An electronic device exposed to electrostatic discharge may not be affected at all and can work perfectly throughout a normal cycle. The device may function normally for awhile, then degrade in the internal layers, reducing its life expectancy.

# 4.5 Packaging and Transporting Precautions

Use the following grounding precautions when packaging and transporting equipment:

- To avoid hand contact, transport products in static-safe containers such as tubes, bags, or boxes.
- Protect all electrostatic-sensitive parts and assemblies with conductive or approved containers or packaging.
- Keep electrostatic-sensitive parts in their containers until the parts arrive at static-free workstations.
- Place items on a grounded surface before removing items from their containers.
- Always be properly grounded when touching a sensitive component or assembly.

- Place reusable electrostatic-sensitive parts from assemblies in protective packaging or nonconductive foam.
- Use transporters and conveyers made of antistatic belts and roller bushings. Ensure that mechanized equipment used for moving materials is wired to ground and that proper materials are selected to avoid static charging. When grounding is not possible, use an ionizer to dissipate electric charges.

#### 4.6 Workstation Precautions

Use the following grounding precautions at workstations:

- Cover the workstation with approved static-dissipative material (refer to Table 4-2).
- Use a wrist strap connected to a properly grounded work surface and use properly grounded tools and equipment.
- Use conductive field service tools, such as cutters, screwdrivers, and vacuums.
- When using fixtures that must directly contact dissipative surfaces, only use fixtures made of static-safe materials.
- Keep the work area free of nonconductive materials, such as ordinary plastic assembly aids and Styrofoam.
- Handle electrostatic-sensitive components, parts, and assemblies by the case or PCM laminate. Handle these items only at static-free workstations.
- Avoid contact with pins, leads, or circuitry.
- Turn off power and input signals before inserting or removing connectors or test equipment.

## 4.7 Grounding Equipment and Methods

Grounding equipment must include either a wrist strap or a foot strap at a grounded workstation.

- When seated, wear a wrist strap connected to a grounded system. Wrist straps are flexible straps with a minimum of one megohm ±10% resistance in the ground cords. To provide proper ground, wear a strap snugly against the skin at all times. On grounded mats with banana-plug connectors, connect a wrist strap with alligator clips.
- When standing, use foot straps and a grounded floor mat. Foot straps (heel, toe, or boot straps) can be used at standing workstations and are compatible with most types of shoes or boots. On conductive floors or dissipative floor mats, use foot straps on both feet with a minimum of one-megaohm resistance between the operator and ground. To be effective, the conductive strips must be worn in contact with the skin.

Other grounding equipment recommended for use in preventing electrostatic damage includes:

- Antistatic tape
- Antistatic smocks, aprons, and sleeve protectors
- Conductive bins and other assembly or soldering aids
- Nonconductive foam
- Conductive tabletop workstations with ground cords of one-megaohm resistance
- Static-dissipative table or floor mats with hard tie to ground
- Field service kits
- Static awareness labels
- Material-handling packages

- Nonconductive plastic bags, tubes, or boxes
- Metal tote boxes
- Electrostatic voltage levels and protective materials

Table 4-1 shows how humidity affects the electrostatic voltage levels generated by different activities.

Table 4-1
Typical Electrostatic Voltage Levels

|                                                      | Rei      | ative Humidit | ty      |
|------------------------------------------------------|----------|---------------|---------|
| Event                                                | 10%      | 40%           | 55%     |
| Walking across carpet                                | 35,000 V | 15,000 V      | 7,500 V |
| Walking across vinyl floor                           | 12,000 V | 5,000 V       | 3,000 V |
| Motions of bench worker                              | 6,000 V  | 800 V         | 400 V   |
| Removing DIPS from plastic tube                      | 2,000 V  | 700 V         | 400 V   |
| Removing DIPS from vinyl tray                        | 11,500 V | 4,000 V       | 2,000 V |
| Removing DIPS from Styrofoam                         | 14,500 V | 5,000 V       | 3.500 V |
| Removing bubble pack from PCB                        | 26,500 V | 20,000 V      | 7,000 V |
| Packing PCBs in foam-lined box                       | 21,000 V | 11,000 V      | 5,000 V |
| A product can be degraded by as little as 700 volts. |          |               |         |

product can be degraded by as male as 700 tells.

Table 4-2 lists the shielding protection provided by antistatic bags and floor mats.

Table 4-2 Static-Shielding Materials

| Material              | Use        | Voltage Protection Level |
|-----------------------|------------|--------------------------|
| Antistatic plastic    | Bags       | 1,500 V                  |
| Carbon-loaded plastic | Floor mats | 7,500 V                  |
| Metallized laminate   | Floor mats | 5,000 V                  |

# Removal and Replacement Procedures

This chapter provides removal and replacement procedures.

Phillips P0 and P1 screws are removed and loosened during disassembly. There are 41 screws, in 10 different sizes, that must be removed and replaced when servicing the computer. Make special note of each screw size and location during removal and replacement.

Refer to Appendix C, "Screw Listing," for detailed information on screw sizes, locations, and usage.

#### 5.1 Serial Number

Report the computer serial number to Compaq when requesting information or ordering spare parts. The serial number is located on the bottom of the computer (Figure 5-1).

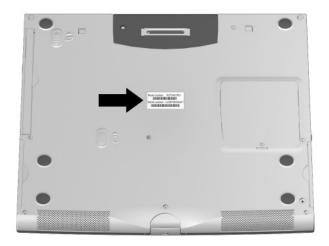

Figure 5-1. Serial Number Location

# 5.2 Disassembly Sequence Chart

Use the chart below to determine the section number to be referenced when removing computer components.

# Table 5-1 Disassembly Sequence Chart

| Section | Description                            | # of Screws Removed                            |
|---------|----------------------------------------|------------------------------------------------|
| 5.3     | Preparing the computer for disassembly | 0                                              |
|         | Battery pack                           | 0                                              |
|         | Hard drive                             | 1 hard drive retention screw                   |
|         |                                        | 4 securing hard drive to hard drive sleeve     |
|         | Modular media bay device               | 0                                              |
| 5.4     | Memory expansion board                 | 1                                              |
| 5.5     | Computer feet                          | 0                                              |
| 5.6     | Switch cover                           | 2                                              |
| 5.7     | Keyboard                               | 2                                              |
| 5.8     | Fan assembly                           | 4 (spring-loaded and captured by fan assembly) |
| 5.9     | Processor                              | 0                                              |
| 5.10    | Display                                | 6                                              |
| 5.11    | Top cover                              | 12                                             |
| 5.12    | Speaker assembly                       | 2                                              |
| 5.13    | Disk cell RTC battery                  | 0                                              |
| 5.14    | Mini PCI communications board          | 0                                              |
| 5.15    | Sub I/O board                          | 2                                              |
| 5.16    | System board                           | 5                                              |

# 5.3 Preparing the Computer for Disassembly

Perform the following steps before disassembling the computer.

- 1. Turn off the computer.
- 2. Disconnect the AC adapter and all external devices.
- 3. Remove the battery pack by following these steps:
  - a. Turn the computer bottom side up with the front facing you.
  - b. Slide and hold the battery release latch toward the back of the computer **●** (Figure 5-2).
  - c. Use the notch in the battery bezel to slide the battery pack to the left **2**.
  - d. Remove the battery pack.

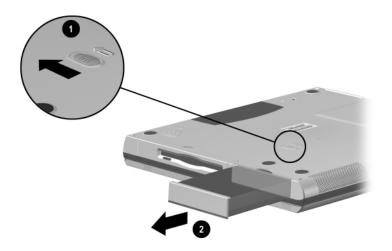

Figure 5-2. Removing the Battery Pack

Reverse the above procedure to install the battery pack.

- 4. Remove the hard drive by following these steps:
  - a. Turn the computer bottom side up with the front facing you.
  - b. Remove the silver  $M3 \times 8$  screw **(Figure 5-3)**.
  - c. Use a thin flat tool (screwdriver, case utility tool) to slide the front edge of the hard drive sleeve to the right **②**.
  - d. Remove the hard drive.

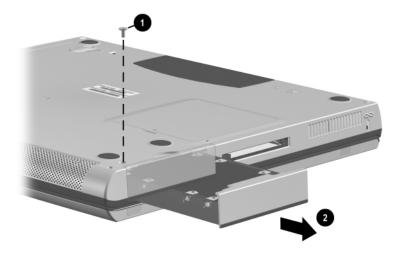

Figure 5-3. Removing the Hard Drive

Reverse the above procedure to install the hard drive.

If the hard drive must be removed from the hard drive sleeve, perform the following steps:

- a. Remove the four black M3  $\times$  4 screws **1** that secure the hard drive to the hard drive sleeve (Figure 5-4).
- b. Lift the hard drive straight up to remove it from the hard drive sleeve **2**.
- c. Note the orientation and position of the hard drive shield **3** when removing the hard drive from the hard drive sleeve.

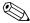

The hard drive sleeve and shield are included in the Plastics and Hardware Kit (spare part number 251365-001).

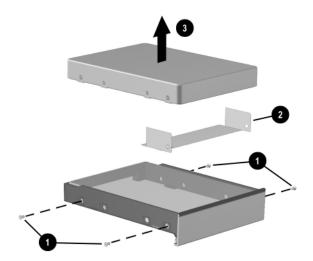

Figure 5-4. Removing the Hard Drive from the Hard Drive Sleeve

- 5. Remove a modular media bay device by following these steps:
  - a. Turn the computer bottom side up with the front facing you.
  - b. Slide and hold the modular media bay release switch **1** toward the back of the computer (Figure 5-5).
  - c. Use the notch in the modular media bay device bezel **2** to slide the device to the left.
  - d. Remove the device.

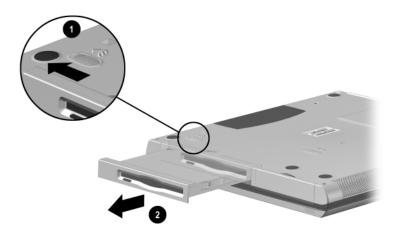

Figure 5-5. Removing a Modular Media Bay Device

Reverse the above procedure to install a modular media bay device.

### 5.4 Memory Expansion Board

- 1. Prepare the computer for disassembly (Section 5.3).
- 2. Turn the computer bottom side up with the front facing you.
- 3. Remove the silver M2 × 5 screw **①** that secures the memory expansion compartment cover to the base enclosure (Figure 5-6).
- 4. Use the notch in the front of the memory expansion compartment cover to lift up the front edge of the cover and swing it up and toward the back of the computer ②.
- 5. Remove the memory expansion compartment cover **3**.

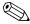

The memory expansion compartment cover is included in the Plastics and Hardware Kit (spare part number 251365-001).

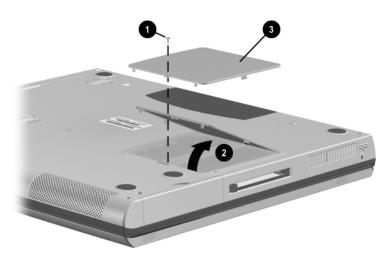

Figure 5-6. Removing the Memory Expansion Compartment Cover

- 6. Spread the memory expansion slot retaining tabs to release the memory expansion board **①** (Figure 5-7).
- 7. The board tilts up at a 45-degree angle.
- 8. Remove the board by pulling it away from the connector at a 45-degree angle **2**.

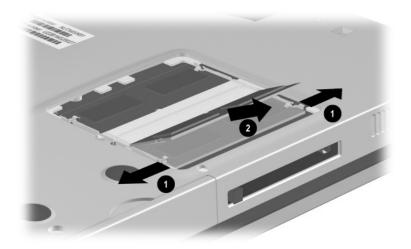

Figure 5-7. Removing a Memory Expansion Board

Reverse the above procedure to install a memory expansion board.

### **5.5 Computer Feet**

The computer feet are adhesive-backed rubber pads. The computer feet are included in the Plastics and Hardware Kit (spare part number 251365-001). Refer to Figure 5-8 for computer feet locations.

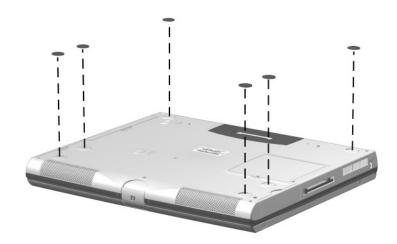

Figure 5-8. Replacing the Computer Feet

#### 5.6 Switch Cover

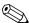

The switch cover is included in the Plastics and Hardware Kit (spare part number 251365-001).

- 1. Prepare the computer for disassembly (Section 5.3).
- 2. Turn the computer bottom side up with the rear panel facing you.
- 3. Remove the two black  $M2 \times 9$  screws (Figure 5-9).

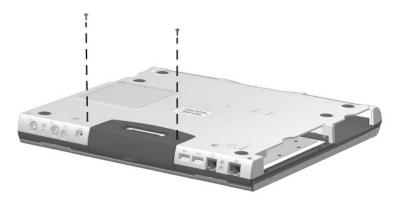

Figure 5-9. Removing the Switch Cover Screws

- 4. Turn the computer top side up with the front facing you.
- 5. Open the computer as far as it will open.

- 6. Press down and hold the **Esc** key **①** (Figure 5-10).
- 7. Use a small straight edge tool (screwdriver or tweezers) to disengage the left side of the switch cover from the top cover 2.
- 8. Remove the switch cover **3**.

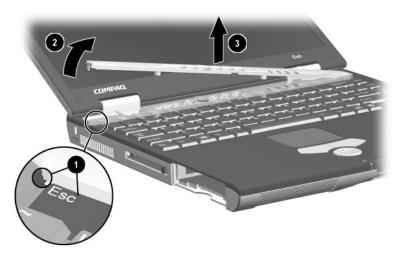

Figure 5-10. Removing the Switch Cover

Reverse the above procedure to install the switch cover.

### 5.7 Keyboard

#### **Keyboards Spare Part Number Information** Latin American Spanish Belgian 251371-181 251371-161 Brazilian 251371-201 Norwegian 251371-091 Danish 251371-081 Polish 251371-241 French 251371-051 Spanish 251371-071 French Canadian Swedish 251371-101 251371-121 German 251371-041 Swiss 251371-111 International 251371-002 Thai 251371-281 Italian 251371-061 Taiwanese 251371-AB1 Japanese 251371-191 U.K. English 251371-031 Korean 251371-AD1 U.S. English 251371-001

- 1. Prepare the computer for disassembly (Section 5.3).
- 2. Remove the switch cover (Section 5.6).

3. Lift up the back edge of the keyboard and swing it up and forward until it rests on the top cover (Figure 5-11).

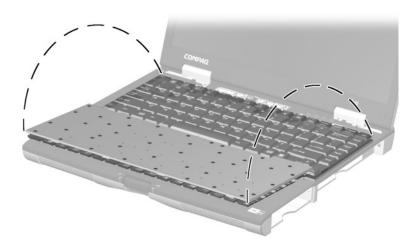

Figure 5-11. Releasing the Keyboard

- 4. Remove the two silver M2 × 5 screws **①** that secure the keyboard shield to the base enclosure (Figure 5-12).
- 5. Remove the keyboard shield **2**.
- 6. Release the ZIF connector **3** to which the keyboard cable is connected and disconnect the keyboard cable **4**.

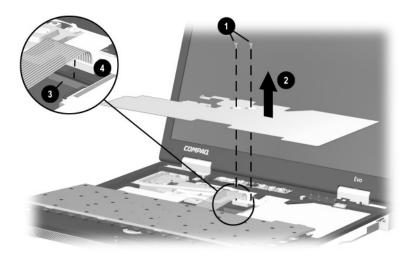

Figure 5-12. Removing the Keyboard Shield and Disconnecting the Keyboard Cable

7. Remove the keyboard.

Reverse the above procedure to install the keyboard and keyboard shield.

### 5.8 Fan Assembly

# Fan Assembly Spare Part Number Information

#### Fan (includes heat sink)

251367-001

- 1. Prepare the computer for disassembly (Section 5.3).
- 2. Remove the switch cover (Section 5.6).
- 3. Remove the keyboard and keyboard shield (Section 5.7).

- 4. Disconnect the fan cable from the system board **①** (Figure 5-13).
- 5. Loosen the four silver M2.5  $\times$  18 shoulder screws 2 that secure the fan assembly to the base enclosure.

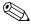

The fan screws are spring-loaded and are captured by the fan assembly. Do not detach the fan screws from the fan assembly.

- 6. Lift up the right side **3** of the fan assembly until it clears the top cover shield.
- 7. Slide the fan assembly to the right at an angle 4 to remove it from the base enclosure.

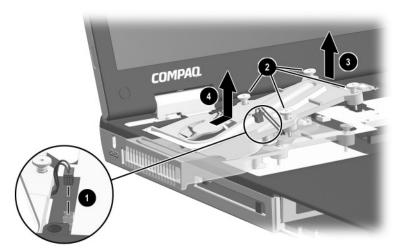

Figure 5-13. Removing the Fan Assembly

Reverse the above procedure to install the fan assembly.

#### 5.9 Processor

## Processors Spare Part Number Information

| Intel Pentium III 1.2 GHz   | 252440-001 |
|-----------------------------|------------|
| Intel Pentium III 1.133 GHz | 251348-001 |
| Intel Pentium III 1.066 GHz | 251347-001 |
| Intel Pentium III 1.0 GHz   | 251346-001 |
| Intel Pentium III 933 MHz   | 251345-001 |
| Intel Pentium III 866 MHz   | 252439-001 |
| Intel Celeron 933 MHz       | 252442-001 |
| Intel Celeron 866 MHz       | 252441-001 |
|                             |            |

- 1. Prepare the computer for disassembly (Section 5.3) and remove the following components:
  - a. Switch cover (Section 5.6)
  - b. Keyboard and keyboard shield (Section 5.7)
  - c. Fan assembly (Section 5.8)

- 2. Use a flat-blade screwdriver to turn the processor locking screw **①** one-half turn counterclockwise (Figure 5-14).
- 3. Lift the processor straight up **2** to remove it from its socket.

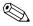

When installing the processor, make sure the gold triangle symbol **3** is located in the lower left corner.

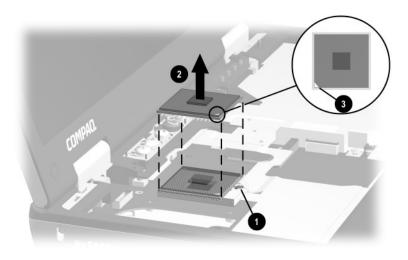

Figure 5-14. Removing the Processor

Reverse the above procedure to install the processor.

### 5.10 Display

# Displays Spare Part Number Information

| 260604-001 |
|------------|
| 260603-001 |
| 260602-001 |
|            |

- 1. Prepare the computer for disassembly (Section 5.3).
- 2. Remove the switch cover (Section 5.6).
- 3. Close the computer.
- 4. Turn the computer top side up with the rear panel facing you.

- 5. Insert a small straight edge tool (screwdriver or tweezers) into the notch in the hinge cover and partially lift the hinge cover (Figure 5-15).
- 6. When the hooks ③ on the inside and outside edges of the hinge covers are exposed, press in on the edges of the hinge covers to disengage them from the top cover.
- 7. Remove the hinge covers **4**.

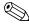

The hinge covers are included in the Plastics and Hardware Kit (spare part number 251365-001).

8. Remove the four silver  $M2 \times 10.5$  screws **6** from the computer rear panel.

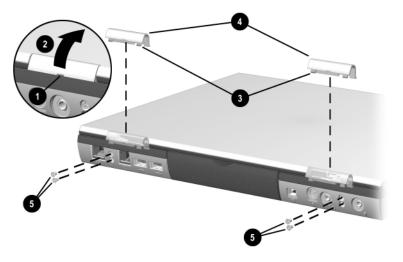

Figure 5-15. Removing the Hinge Covers and Display Screws

- 9. Position the computer so the front faces you.
- 10. Open the computer as far as it will open.
- 11. Lift up the back edge of the keyboard and swing it forward until it rests on the top cover.
- 12. Disconnect the display inverter **1** and video cables **2** (Figure 5-16).

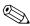

When installing the display, route the display video cable through the clip **3** in the top cover.

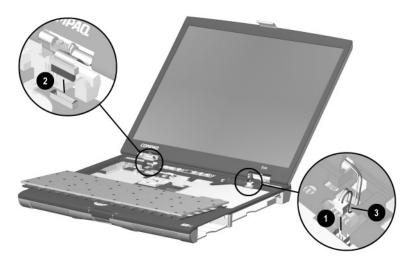

Figure 5-16. Disconnecting the Display Cables

13. Remove the black M2  $\times$  12 screw **1** that secures the left display hinge (Figure 5-17).

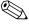

Note the orientation and position of the display hinge bracket **2**. Take special care not to lose this bracket when replacing the display.

- 14. Remove the silver M2  $\times$  10.5 screw **3** that secures the right display hinge.
- 15. Lift the display straight up to remove it **4**.

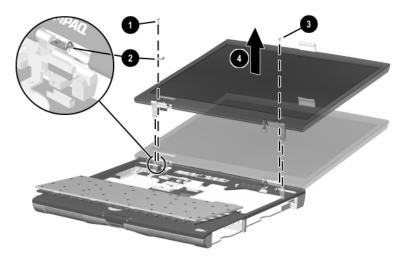

Figure 5-17. Removing the Display

Reverse the above procedure to install the display.

### 5.11 Top Cover

# Top Cover Spare Part Number Information

**Top cover** (includes TouchPad and TouchPad buttons)

260606-001

- 1. Prepare the computer for disassembly (Section 5.3) and remove the following components:
  - a. Switch cover (Section 5.6)
  - b. Keyboard and keyboard shield (Section 5.7)
  - c. Display (Section 5.10)
- 2. Turn the computer bottom side up with the rear panel facing you.

- 3. Remove the eight black M2  $\times$  9 screws **1** that secure the top cover to the base enclosure (Figure 5-18).
- 4. Open the parallel and serial connector cover **2**.
- 5. Remove the silver  $M2 \times 6.5$  screw **3** that secures the top cover to the base enclosure through the rear panel.

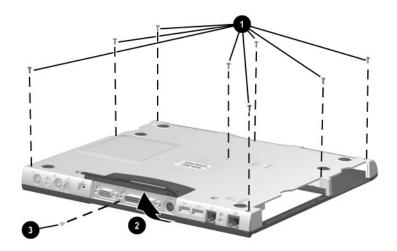

Figure 5-18. Removing the Top Cover Screws

6. Turn the computer top side up with the front facing you.

- 7. Release the ZIF connector **1** to which the TouchPad cable is attached and disconnect the TouchPad cable **2** from the system board (Figure 5-19).
- 8. Remove the two black M2 × 9 screws ③ and the silver M2 × 7 screw ④ that secures the top cover to the base enclosure.

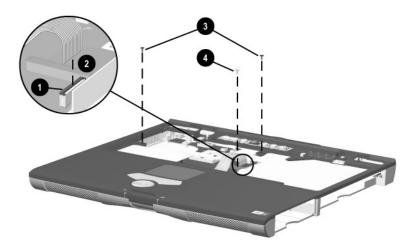

Figure 5-19. Disconnecting the TouchPad Cable and Removing the Top Cover Screws

9. Lift the top cover straight up to remove it (Figure 5-20).

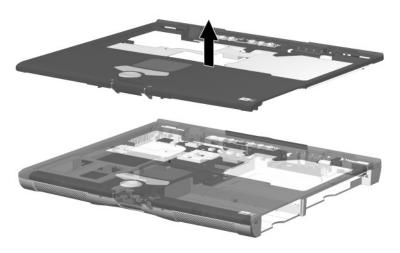

Figure 5-20. Removing the Top Cover

Reverse the above procedure to install the top cover.

#### 5.12 Speaker Assembly

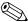

The left and right speakers are not interchangeable. The right speaker has a longer cable.

### Speaker Assembly Spare Part Number Information

Left speaker Right speaker 251363-001 251364-001

- 1. Prepare the computer for disassembly (Section 5.3) and remove the following components:
  - a. Switch cover (Section 5.6)
  - b. Keyboard and keyboard shield (Section 5.7)
  - c. Display (Section 5.10)
  - d. Top cover (Section 5.11)

- 2. Disconnect the speaker cables **●** from the system board (Figure 5-21).
- 3. Remove the gold  $M2 \times 5$  screws 2 that secure the speaker assemblies to the base enclosure.
- 4. Remove the speaker assemblies **3**.

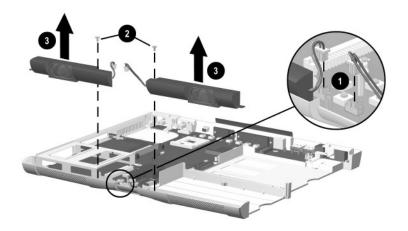

Figure 5-21. Removing the Speaker Assemblies

Reverse the above procedure to install the speaker assemblies.

#### 5.13 Disk Cell RTC Battery

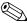

The disk cell RTC battery is included in the Plastics and Hardware Kit (spare part number 251365-001).

- 1. Prepare the computer for disassembly (Section 5.3) and remove the following components:
  - a. Switch cover (Section 5.6)
  - b. Keyboard and keyboard shield (Section 5.7)
  - c. Display (Section 5.10)
  - d. Top cover (Sevtion 5-11)
- 2. Lift up the back edge of the RTC battery and remove it from its socket on the system board (Figure 5-22).

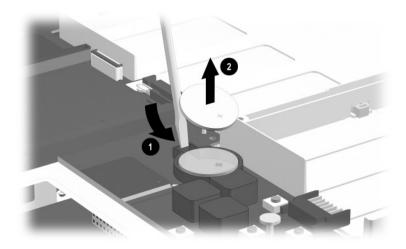

Figure 5-22. Removing the Disk Cell RTC Battery

Reverse the above procedure to install the disk cell RTC battery.

#### 5.14 Mini PCI Communications Board

### Mini PCI Communications Boards Spare Part Number Information

#### Mini PCI communications boards

Type III mini PCI 56-Kbps modem (domestic)
Type III mini PCI 56-Kbps modem (international)

259488-001 259489-001

- 1. Prepare the computer for disassembly (Section 5.3) and remove the following components:
  - a. Switch cover (Section 5.6)
  - b. Keyboard and keyboard shield (Section 5.7)
  - c. Display (Section 5.10)
  - d. Top cover (Section 5.11)

- 2. Disconnect the communications cable from the mini PCI communications board **①** (Figure 5-23).
- 3. Spread the retaining tabs to release the mini PCI communications board **②**.
  - The board tilts up at a 45-degree angle.
- 4. Remove the board by pulling it away from the connector at a 45-degree angle **3**.

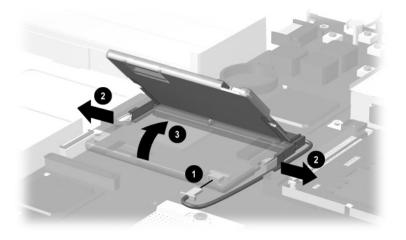

Figure 5-23. Removing the Mini PCI Communications Board

Reverse the above procedure to install the mini PCI communications board.

#### 5.15 Sub I/O Board

#### Sub I/O Board Spare Part Number Information

**Sub I/O board** 251381-001

- 1. Prepare the computer for disassembly (Section 5.3) and remove the following components:
  - a. Switch cover (Section 5.6)
  - b. Keyboard and keyboard shield (Section 5.7)
  - c. Display (Section 5.10)
  - d. Top cover (Section 5.11)

- 2. Remove the black M2 × 9 screw ① and the silver M2 × 6.5 screw ② that secure the right display support to the base enclosure. The silver M2 × 6.5 screw also captures the modem/NIC ground cable ③ (Figure 5-24).
- 3. Remove the right display support **4**.

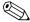

The right display support is included in the Plastics and Hardware Kit (spare part number 251365-001).

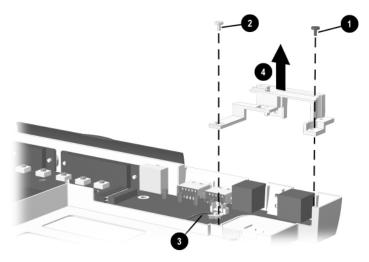

Figure 5-24. Removing the Right Display Support

- 4. Disconnect the modem/NIC cable **1** from the sub I/O board (Figure 5-25).
- 5. Lift up the right side of the sub I/O board ② until it clears the base enclosure.
- 6. Slide the sub I/O board to the right **3** to disconnect it from the system board.

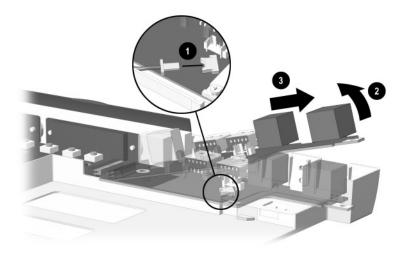

Figure 5-25. Removing the Sub I/O Board

7. Remove the sub I/O board.

Reverse the above procedure to install the sub I/O board.

#### 5.16 System Board

## System Board Spare Part Number Information

**System board** 251368-001

- 1. Prepare the computer for disassembly (Section 5.3) and remove the following components:
  - a. Switch cover (Section 5.6)
  - b. Keyboard and keyboard shield (Section 5.7)
  - c. Display (Section 5.10)
  - d. Top cover (Section 5.11)
  - e. Sub I/O board (Section 5.15)

- 2. Position the modem/NIC cable **①** so it rests in the empty modular media bay in the base enclosure (Figure 5-26).
- 3. Disconnect the speaker assembly cables **2** from the system board.
- 4. Remove the two silver  $M2 \times 6.5$  screws **3** that secure the hard drive bracket to the base enclosure.
- 5. Remove the hard drive bracket **4**.

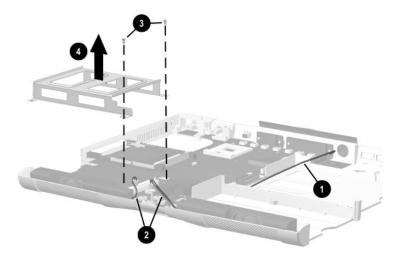

Figure 5-26. Removing the Hard Drive Bracket

- 6. Remove the two black  $M2 \times 9$  screws **1** that secure the left display support to the base enclosure (Figure 5-27).
- 7. Remove the left display support **2**.

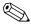

The left display support is included in the Plastics and Hardware Kit (spare part number 251365-001).

8. Remove the silver  $M2 \times 5$  screw **3** that secures the system board to the base enclosure.

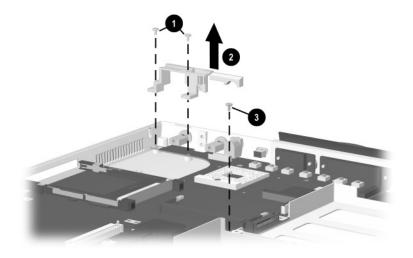

Figure 5-27. Removing the Left Display Support and System Board Screw

- 9. Press in and hold the PC Card eject button **1** (Figure 5-28).
- 10. Lift up the front edge of the system board ② until it clears the base enclosure.
- 11. Slide the front edge of the system board forward, away from the base enclosure, at an angle **3**.

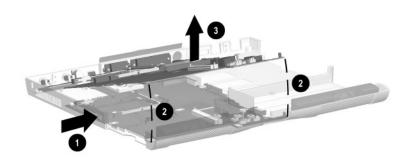

#### Figure 5-28. Removing the System Board

Refer to the following sections to remove components from the system board:

- Memory expansion board (Section 5.4)
- Fan assembly (Section 5.8)
- Processor (Section 5.9)
- Disk cell RTC battery (Section 5.13)
- Mini PCI communications board (Section 5.14)

Reverse the above procedure to install the system board.

## **Specifications**

This chapter provides physical and performance specifications.

| Table 6-1<br>Computer                                         |                                                         |                                   |
|---------------------------------------------------------------|---------------------------------------------------------|-----------------------------------|
| Dimensions                                                    |                                                         |                                   |
| Height<br>Width<br>Depth                                      | 1.29 in<br>12.80 in<br>10.37 in                         | 3.28 cm<br>32.51 cm<br>26.34 cm   |
| Weight                                                        | 4.8 to 5.7 lbs                                          | 2.17 to 2.59 kg                   |
| AC adapter power requi                                        | rements                                                 |                                   |
| Rated input voltage<br>Rated input current<br>Rated frequency | 90 to 264 VAC (auto switching)<br>< 60 W<br>47 to 63 Hz |                                   |
| Temperature                                                   |                                                         |                                   |
| Operating<br>Nonoperating                                     | 50° F to 95° F<br>-4° F to 140° F                       | 10° C to 35° C<br>-20° C to 60° C |
| Relative humidity (nonc                                       | ondensing)                                              |                                   |
| Operating<br>Nonoperating                                     | 10 to 90%<br>5 to 95%, 101.6°F/38.7°C maximum wetbulb   |                                   |
| Altitude (unpressurized)                                      |                                                         |                                   |
| Operating<br>Nonoperating                                     | 0 to 10,000 ft<br>0 to 30,000 ft                        | 0 to 3,048 m<br>0 to 9,144 m      |

| Table 6-1            |
|----------------------|
| Computer (Continued) |

| Compater (Commuted) |                                                        |  |
|---------------------|--------------------------------------------------------|--|
| Shock               |                                                        |  |
| Operating           | 10 G for 11 ms, half sine                              |  |
| Nonoperating        | 60 g for 11 ms, half sine                              |  |
| Vibration           |                                                        |  |
| Operating           | 0.5 G zero-to-peak, 10-500 Hz, 0.25-oct/min sweep rate |  |
| Nonoperating        | 1.0 G zero-to-peak, 10-500 Hz, 0.25-oct/min sweep rate |  |

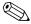

Applicable product safety standards specify thermal limits for plastic surfaces. The computer operates well within this range of temperatures.

| Table (        | 6-2 |                |
|----------------|-----|----------------|
| 14.1-inch XGA, | TFT | <b>Display</b> |

| Dimensions              |                     |                  |
|-------------------------|---------------------|------------------|
| Height                  | 8.46 in             | 21.40 cm         |
| Depth                   | 11.22 in            | 28.50 cm         |
| Width                   | 14.10 in            | 35.81 cm         |
| Number of colors        | Up to 16.8 million  |                  |
| Contrast ratio          | 150:1               |                  |
| Brightness              | 120 nits typical    |                  |
| Pixel resolution        |                     |                  |
| Pitch                   |                     | 0.264 × 0.264 mm |
| Format                  | 1024 × 768          |                  |
| Configuration           | RGB vertical stripe |                  |
| Backlight               | Edge lit            |                  |
| Character display       | 80 × 25             |                  |
| Refresh                 | 60 Hz               |                  |
| Total power consumption | 4.2 W               |                  |

**Dimensions** 

| Table 6-3<br>13.3-inch XGA, TFT | <sup>⊤</sup> Display |
|---------------------------------|----------------------|
| 7.98 in                         | 20.28 cm             |
| 7.96 III<br>10.64 in            | 27.03 cm             |
| 13.3 in                         | 33.79 cm             |
|                                 |                      |

| Height<br>Depth<br>Width         | 7.98 in<br>10.64 in<br>13.3 in    | 20.28 cm<br>27.03 cm<br>33.79 cm |
|----------------------------------|-----------------------------------|----------------------------------|
| Number of colors                 | Up to 16.8 million                |                                  |
| Contrast ratio                   | 150:1                             |                                  |
| Brightness                       | 120 nits typical                  |                                  |
| Pixel resolution                 |                                   |                                  |
| Pitch<br>Format<br>Configuration | 1024 × 768<br>RGB vertical stripe | 0.264 × 0.264 mm                 |
| Backlight                        | Edge lit                          |                                  |
| Character display                | 80 × 25                           |                                  |
| Refresh                          | 60 Hz                             |                                  |
| Total power consumption          | 4.0 W                             |                                  |

| Tab  | le 6 | -3  |
|------|------|-----|
| Hard | Dri  | ves |

|                                        | 30.0 GB    | 20.0 GB    | 15.0 GB    |
|----------------------------------------|------------|------------|------------|
| User capacity per drive <sup>1</sup>   | 30.0 GB    | 20.0 GB    | 15.0 GB    |
| Drive height (with drive frame, in mm) | 9.5        | 9.5        | 9.5        |
| Drive width (with drive frame, in mm)  | 70.0       | 70.0       | 70.0       |
| Interface type                         | ATA-5      | ATA-5      | ATA-4      |
| Seek times (typical read, including    | setting)   |            |            |
| Single track                           | 2.5 ms     | 2.5 ms     | 2.5 ms     |
| Average                                | 12.0 ms    | 12.0 ms    | 13.0 ms    |
| Full stroke                            | 23.0 ms    | 23.0 ms    | 24.0 ms    |
| User addressable sectors <sup>3</sup>  | 58,605,120 | 39,070,080 | 23,579,136 |
| Logical configuration                  |            |            |            |
| Cylinders                              | 22,784     | 16,383     | 16,683     |
| Heads                                  | 16         | 16         | 16         |
| Sectors per track                      | 63         | 63         | 63         |

 $<sup>^{1}</sup>$ 1 GB = 1,000,000,000 bytes.

Certain restrictions and exclusions apply. Consult the Compaq Customer Support Center for details.

<sup>&</sup>lt;sup>2</sup>System capability may differ.

<sup>&</sup>lt;sup>3</sup>Actual drive specifications may differ slightly.

Table 6-3 Hard Drives (Continued)

|                                                                                       | 30.0 GB                       | 20.0 GB                       | 15.0 GB                       |
|---------------------------------------------------------------------------------------|-------------------------------|-------------------------------|-------------------------------|
| Physical configuration                                                                |                               |                               |                               |
| Cylinders <sup>3</sup><br>Heads<br>Sectors per track <sup>3</sup><br>Bytes per sector | 22,784<br>6<br>293–560<br>512 | 22,784<br>4<br>293–560<br>512 | 25,800<br>2<br>398–731<br>512 |
| Buffer size <sup>3</sup>                                                              | 2 MB                          | 2 MB                          | 512 KB                        |
| Disk rotational speed (rpm)                                                           | 4200                          | 4200                          | 4200                          |
| Transfer rate                                                                         |                               |                               |                               |
| Interface max (MB/s) <sup>2</sup><br>Media (Mb/s) <sup>3</sup>                        | 66.6<br>109–203               | 66.6<br>109–203               | 100<br>155–256                |

 $<sup>^{1}</sup>$ 1 GB = 1,000,000,000 bytes.

Certain restrictions and exclusions apply. Consult the Compaq Customer Support Center for details.

<sup>&</sup>lt;sup>2</sup>System capability may differ.

<sup>&</sup>lt;sup>3</sup>Actual drive specifications may differ slightly.

| Table 6-4<br>Diskette Drive                                                         |                                              |             |
|-------------------------------------------------------------------------------------|----------------------------------------------|-------------|
| Diskette size                                                                       | 3.5 inch                                     |             |
| Light                                                                               | On system                                    |             |
| Height                                                                              | 0.5 in                                       | 12.7 mm     |
| Bytes per sector                                                                    | 512                                          |             |
| Sectors per track                                                                   |                                              |             |
| High density<br>Low density                                                         | 18 (1.44 MB)<br>9                            | 15 (1.2 MB) |
| Tracks per side High density Low density                                            | 80<br>80                                     |             |
| Read/write heads                                                                    | 2                                            |             |
| Average seek times                                                                  |                                              |             |
| Track-to-track (high/low)<br>Average (high/low)<br>Settling time<br>Latency average | 3 to 6 ms<br>94 to 174 ms<br>15 ms<br>100 ms |             |

| Table 6-5<br>CD-ROM Drive                                      |                                                                                                    |                |
|----------------------------------------------------------------|----------------------------------------------------------------------------------------------------|----------------|
| Applicable disk                                                | CD-ROM (Mode 1, 2, and 3) CD-XA ready (Mode 2, Form 1 and 2) CD-I ready (Mode 2, Form 1 and 2) CD-R (read only) CD Plus Photo CD (single/multisession) CD-Extra Video CD CD-WO (fixed packets only) CD-Bridge |                |
| Center hole diameter                                           | .59 in                                                                                                    | 1.5 cm         |
| Disk diameter                                                  |                                                                                                    | 12 cm, 8 cm    |
| Disk thickness                                                 |                                                                                                    | 1.2 mm         |
| Track pitch                                                    | 1.6 µm                                                                                                    |                |
| Access time                                                    |                                                                                                    |                |
| Random                                                         | < 150 ms                                                                                                    |                |
| Full stroke                                                    | < 300 ms                                                                                                    |                |
| Cache buffer                                                   | 128 KB                                                                                                    |                |
| Data transfer rate                                             |                                                                                                    |                |
| Sustained, 16X<br>Variable<br>Normal PIO Mode 4 (single burst) | 150 KB/s at 1X<br>1500 to 3600 KB/<br>16.66 KB/s                                                                                                    | s (10X to 24X) |
| Startup time                                                   | < 8 seconds                                                                                                    |                |
| Stop time                                                      | < 4 seconds                                                                                                    |                |

| Table 6-6<br>DVD-ROM Drive                             |                                                                                                    |  |
|--------------------------------------------------------|----------------------------------------------------------------------------------------------------|--|
| Applicable disk                                        | DVD-5, DVD-9, DVD-10 CD-ROM (Mode 1 and 2) CD Digital Audio CD-XA ready (Mode 2, Form 1 and 2) CD-I ready (Mode 2, Form 1 and 2) CD-R (read only) CD Plus Photo CD (single/multisession) CD-Bridge |  |
| Center hole diameter                                   | .59 in 1.5 cm                                                                                                    |  |
| Disk diameter                                          | 12 cm, 8 cm                                                                                                    |  |
| Disk thickness                                         | 1.2 mm                                                                                                    |  |
| Track pitch                                            | .74 μm                                                                                                    |  |
| Access time                                            |                                                                                                    |  |
| Random<br>Full stroke                                  | < 150 ms<br>< 225 ms                                                                                                    |  |
| Audio output level                                     | Line-out, 0.7 Vrms                                                                                                    |  |
| Cache buffer                                           | 512 KB/sec                                                                                                    |  |
| Data transfer rate                                     |                                                                                                    |  |
| Max 24X CD Max 8X DVD  Normal IO Mode 4 (single burst) | 3600 KB/s (150 KB/s at 1X CD rate)<br>10,800 KB/s (1352 KB/s at 1X<br>DVD rate)<br>16.6 MB/s                                                                                                    |  |
| Startup time                                           | < 12 seconds                                                                                                    |  |
| Stop time                                              | < 3 seconds                                                                                                    |  |

| Table 6-7<br>CD-RW Drive         |                  |             |
|----------------------------------|------------------|-------------|
| Center hole diameter             | .59 in           | .39 cm      |
| Disk diameter                    |                  | 12 cm, 8 cm |
| Disk thickness                   | .47 in           | .12 cm      |
| Track pitch                      | .74 μm           |             |
| Access time                      |                  |             |
| Random                           | < 150 ms         |             |
| Full stroke                      | < 225 ms         |             |
| Audio output level               | Line-out, 0.7 Vr | ms          |
| Cache buffer                     | 128 KB/s minim   | num         |
| Data transfer rate               |                  |             |
| Sustained, 16X                   | 150 KB/s         |             |
| Sustained, 4X CD-RW              | 5,520 KB/s       |             |
| Normal PIO Mode 4 (single burst) | 16.6 MB/s        |             |
| Startup time                     | < 15 seconds     |             |
| Stop time                        | < 6 seconds      |             |

|                           | Table 6-8<br>AC Adapter   |         |
|---------------------------|---------------------------|---------|
| Dimensions                |                           |         |
| Height                    | 1.10 in                   | 2.79 cm |
| Depth                     | 1.42 in                   | 3.61 cm |
| Width                     | 3.70 in                   | 9.40 cm |
| Weight                    | .39 lb                    | .18 kg  |
| Power supply (input)      |                           |         |
| Operating voltage         | 90 to 260 VAC RMS nominal |         |
| Operating current         | 1.3 A RMS                 |         |
| Operating frequency range | 47 to 63 Hz nominal       |         |
| Maximum transient         | 4/50 kV                   |         |

| Table 6-9 |                    |   |
|-----------|--------------------|---|
| 8-cell,   | Li ion Battery Pac | k |

| Dimensions         |                                  |           |
|--------------------|----------------------------------|-----------|
| Length             | 4.95 in                          | 125.80 cm |
| Width              | 3.46 in                          | 88.00 cm  |
| Depth              | 0.80 in                          | 20.40 cm  |
| Weight             | 0.96 lb                          | 0.43 kg   |
| Energy             |                                  |           |
| Voltage            | 14.8 V                           |           |
| Amp-hour capacity  | Minimum 3.7 Ah, typic            | al 3.9 Ah |
| Watt-hour capacity | Minimum 53.2 Ah, typical 56.1 Ah |           |
| Temperature        |                                  |           |
| Operating          | 32 to 108°F                      | 0 to 42°C |
| Nonoperating       | 32 to 140°F                      | 0 to 60°C |

| Table 6 | <b>6-10</b> |
|---------|-------------|
| System  | <b>DMA</b>  |

| Hardware DMA                               | System Function                                             |  |
|--------------------------------------------|-------------------------------------------------------------|--|
| DMA0                                       | Available for audio                                         |  |
| DMA1                                       | Entertainment audio (default; alternate = DMA0, DMA3, none) |  |
| DMA2                                       | Diskette drive                                              |  |
| DMA3                                       | ECP parallel port LPT1 (default; alternate = DMA0, none)    |  |
| DMA4                                       | DMA controller cascading (not available)                    |  |
| DMA5                                       | Available for PC Card                                       |  |
| DMA6                                       | Not assigned                                                |  |
| DMA7                                       | Not assigned                                                |  |
| PC Card controller can use DMA 1, 2, or 5. |                                                             |  |

## **Table 6-11 System Interrupts**

| Hardware IRQ | System Function                               |
|--------------|-----------------------------------------------|
| IRQ0         | System timer                                  |
| IRQ1         | Keyboard controller                           |
| IRQ2         | Cascaded                                      |
| IRQ3         | COM2                                          |
| IRQ4         | COM1                                          |
| IRQ5         | Audio (default)*                              |
| IRQ6         | Diskette drive                                |
| IRQ7         | Parallel port                                 |
| IRQ8         | Real time clock (RTC)                         |
| IRQ9         | Infrared                                      |
| IRQ10        | System use                                    |
| IRQ11        | System use                                    |
| IRQ12        | Internal point stick or external mouse        |
| IRQ13        | Coprocessor (not available to any peripheral) |
| IRQ14        | IDE interface (hard drive and optical drive)  |
| IRQ15        | System use                                    |

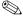

PC Cards may assert IRQ3, IRQ4, IRQ5, IRQ7, IRQ9, IRQ10, IRQ11, or IRQ15. Either the infrared or the serial port may assert IRQ3 or IRQ 4.

<sup>\*</sup>Default configuration; audio possible configurations are IRQ5, IRQ7, IRQ9, IRQ10, or none.

## Table 6-12 System I/O Addresses

| I/O Address (hex) | System Function (shipping configuration) |
|-------------------|------------------------------------------|
| 000 - 00F         | DMA controller no. 1                     |
| 010 - 01F         | Unused                                   |
| 020 - 021         | Interrupt controller no. 1               |
| 022 - 024         | Opti chipset configuration registers     |
| 025 - 03F         | Unused                                   |
| 02E - 02F         | 87334 "Super IO" configuration for CPU   |
| 040 - 05F         | Counter/timer registers                  |
| 044 - 05f         | Unused                                   |
| 060               | Keyboard controller                      |
| 061               | Port B                                   |
| 062 - 063         | Unused                                   |
| 064               | Keyboard controller                      |
| 065 - 06F         | Unused                                   |
| 070 - 071         | NMI enable/real time clock               |
| 072 - 07F         | Unused                                   |
| 080 - 08F         | DMA page registers                       |
| 090 - 091         | Unused                                   |
| 092               | Port A                                   |
| 093 - 09F         | Unused                                   |
| 0A0 - 0A1         | Interrupt controller no. 2               |

Table 6-12 System I/O Addresses (Continued)

| I/O Address (hex) | System Function (shipping configuration) |
|-------------------|------------------------------------------|
| 0A2 - 0BF         | Unused                                   |
| 0C0 - 0DF         | DMA controller no. 2                     |
| 0E0 - 0EF         | Unused                                   |
| 0F0 - 0F1         | Coprocessor busy clear/reset             |
| 0F2 - 0FF         | Unused                                   |
| 100 - 16F         | Unused                                   |
| 170 - 177         | Secondary fixed disk controller          |
| 178 - 1EF         | Unused                                   |
| 1F0 - 1F7         | Primary fixed disk controller            |
| 1F8 - 200         | Unused                                   |
| 201               | Joystick (decoded in ESS1688)            |
| 202 - 21F         | Unused                                   |
| 220 - 22F         | Entertainment audio                      |
| 230 - 26D         | Unused                                   |
| 26E - 26          | Unused                                   |
| 278 - 27F         | Unused                                   |
| 280 - 2AB         | Unused                                   |
| 2A0 - 2A7         | Unused                                   |
| 2A8 - 2E7         | Unused                                   |
| 2E8 - 2EF         | Reserved serial port                     |

Table 6-12 System I/O Addresses (Continued)

| I/O Address (hex) | System Function (shipping configuration)     |
|-------------------|----------------------------------------------|
| 2F0 - 2F7         | Unused                                       |
| 2F8 - 2FF         | Infrared port                                |
| 300 - 31F         | Unused                                       |
| 320 - 36F         | Unused                                       |
| 370 - 377         | Secondary diskette drive controller          |
| 378 - 37F         | Parallel port (LPT1/default)                 |
| 380 - 387         | Unused                                       |
| 388 - 38B         | FM synthesizer - OPL3                        |
| 38C - 3AF         | Unused                                       |
| 3B0 - 3BB         | VGA                                          |
| 3BC - 3BF         | Reserved (parallel port/no EPP support)      |
| 3C0 - 3DF         | VGA                                          |
| 3E0 - 3E1         | PC Card controller in CPU                    |
| 3E2 - 3E3         | Unused                                       |
| 3E8 - 3EF         | Internal modem                               |
| 3F0 - 3F7         | "A" diskette controller                      |
| 3F8 - 3FF         | Serial port (COM1/default)                   |
| CF8 - CFB         | PCI configuration index register (PCIDIVO-1) |
| CFC - CFF         | PCI configuration data register (PCIDIVO-1)  |

## Table 6-13 System Memory Map

| Size   | Memory Address      | System Function              |
|--------|---------------------|------------------------------|
| 640 KB | 00000000 - 0009FFFF | Base memory                  |
| 128 KB | 000A0000 - 000BFFFF | Video memory                 |
| 48 KB  | 000C0000 - 000CBFFF | Video BIOS                   |
| 160 KB | 000C8000 - 000E7FFF | Unused                       |
| 64 KB  | 000E8000 - 000FFFFF | System BIOS                  |
| 15 MB  | 00100000 - 00FFFFF  | Extended memory              |
| 58 MB  | 01000000 - 047FFFF  | Super extended memory        |
| 58 MB  | 04800000 - 07FFFFF  | Unused                       |
| 2 MB   | 08000000 - 080FFFFF | Video memory (direct access) |
| 4 GB   | 08200000 - FFFEFFF  | Unused                       |
| 64 KB  | FFFF0000 - FFFFFFF  | System BIOS                  |

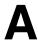

# **Connector Pin Assignments**

# Table A-1 RJ-45 Network Interface

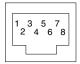

| Pin | Signal     | Pin | Signal    |
|-----|------------|-----|-----------|
| 1   | Transmit + | 5   | Unused    |
| 2   | Transmit - | 6   | Receive - |
| 3   | Receive +  | 7   | Unused    |
| 4   | Unused     | 8   | Unused    |

Table A-2 RJ-11 Modem

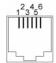

| Pin | Signal | Pin | Signal |
|-----|--------|-----|--------|
| 1   | Unused | 4   | Unused |
| 2   | Tip    | 5   | Unused |
| 3   | Ring   | 6   | Unused |

Table A-3 Universal Serial Bus

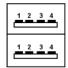

| Pin | Signal | Pin | Signal |
|-----|--------|-----|--------|
| 1   | +5 VDC | 3   | Data + |
| 2   | Data - | 4   | Ground |

### Table A-4 S-Video

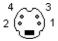

| Pin | Signal     | Pin | Signal                  |
|-----|------------|-----|-------------------------|
| 1   | Ground (Y) | 3   | Y-Luminance (Intensity) |
| 2   | Ground (C) | 4   | C-Chrominance (Color)   |

# Table A-5 Parallel

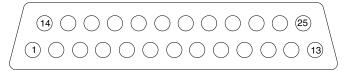

| Pin    | Signal           | Pin   | Signal              |
|--------|------------------|-------|---------------------|
| 1      | Strobe*          | 10    | Acknowledge*        |
| 2      | Data bit 0       | 11    | Busy                |
| 3      | Data bit 1       | 12    | Paper out           |
| 4      | Data bit 2       | 13    | Select              |
| 5      | Data bit 3       | 14    | Auto line feed*     |
| 6      | Data bit 4       | 15    | Error*              |
| 7      | Data bit 5       | 16    | Initialize printer* |
| 8      | Data bit 6       | 17    | Select in*          |
| 9      | Data bit 7       | 18-25 | Signal ground       |
| *Signa | I is active low. |       |                     |

# Table A-6 External Monitor

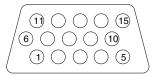

| Pin | Signal        | Pin | Signal          |
|-----|---------------|-----|-----------------|
| 1   | Red analog    | 9   | +5 VDC          |
| 2   | Green analog  | 10  | Ground          |
| 3   | Blue analog   | 11  | Monitor detect  |
| 4   | Not connected | 12  | DDC 2B data     |
| 5   | Ground        | 13  | Horizontal sync |
| 6   | Ground analog | 14  | Vertical sync   |
| 7   | Ground analog | 15  | DDC 2B clock    |
| 8   | Ground analog |     |                 |

## Table A-7 Stereo Speaker/Headphone

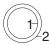

| Pin | Signal    | Pin | Signal |
|-----|-----------|-----|--------|
| 1   | Audio out | 2   | Ground |

## Table A-8 Microphone

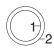

| Pin | Signal   | Pin | Signal |
|-----|----------|-----|--------|
| 1   | Audio in | 2   | Ground |

## **Power Cord Set Requirements**

## 3-Conductor Power Cord Set

The computer's wide range input feature permits it to operate from any line voltage from 100 to 120 or 220 to 240 volts AC.

The power cord set received with the computer meets the requirements for use in the country where the equipment is purchased.

Power cord sets for use in other countries must meet the requirements of the country where the computer is used. For more information on power cord set requirements, contact a Compaq authorized reseller or service provider.

## **General Requirements**

The requirements listed below are applicable to all countries:

- The length of the power cord set must be at least 5.00 feet (1.5 m) and a maximum of 6.50 feet (2.0 m).
- All power cord sets must be approved by an acceptable accredited agency responsible for evaluation in the country where the power cord set will be used.
- The power cord set must have a minimum current capacity of 10 amps and a nominal voltage rating of 125 or 250 volts AC, as required by each country's power system.
- The appliance coupler must meet the mechanical configuration of an EN 60 320/IEC 320 Standard Sheet C13 connector, for mating with the appliance inlet on the back of the computer.

## **Country-Specific Requirements**

| Country         | Accredited Agency | Applicable Note Number |
|-----------------|-------------------|------------------------|
| Australia       | EANSW             | 1                      |
| Austria         | OVE               | 1                      |
| Belgium         | CEBC              | 1                      |
| Canada          | CSA               | 2                      |
| Denmark         | DEMKO             | 1                      |
| Finland         | FIMKO             | 1                      |
| France          | UTE               | 1                      |
| Germany         | VDE               | 1                      |
| Italy           | IMQ               | 1                      |
| Japan           | METI              | 3                      |
| The Netherlands | KEMA              | 1                      |
| Norway          | NEMKO             | 1                      |
| Sweden          | SEMKO             | 1                      |
| Switzerland     | SEV               | 1                      |
| United Kingdom  | BSI               | 1                      |
| United States   | UL                | 2                      |

### **Notes**

1. The flexible cord must be <HAR> Type HO5VV-F, 3-conductor, 1.0 mm<sup>2</sup> conductor size. Power cord set fittings (appliance coupler and wall plug) must bear the certification mark of the agency responsible for evaluation in the country where it will be used.

- 2. The flexible cord must be Type SPT-3 or equivalent, No. 18 AWG, 3-conductor. The wall plug must be a two-pole grounding type with a NEMA 5-15P (15A, 125V) or NEMA 6-15P (15A, 250V) configuration.
- 3. The appliance coupler, flexible cord, and wall plug must bear a "T" mark and registration number in accordance with the Japanese Dentori Law. The flexible cord must be Type VCT or VCTF, 3-conductor, 1.00mm<sup>2</sup> conductor size. The wall plug must be a two-pole grounding type with a Japanese Industrial Standard C8303 (7A, 125V) configuration.

## **Screw Listing**

This appendix provides specification and reference information for the screws used in the computer. All screws listed in this appendix are available in the Miscellaneous Screw Kit, spare part number 251366-001.

### Table C-1 Phillips M3 × 8.0 Screw

| 47 | Color  | Qty | Length | Thread | Head<br>Width |
|----|--------|-----|--------|--------|---------------|
|    | Silver | 1   | 8.0 mm | 3.0 mm | 6.0 mm        |

#### Where used:

One screw that secures the hard drive to the computer (documented in Section 5.3)

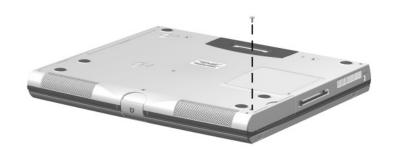

Table C-2 Phillips M3.0 × 4.0 Screw

| • | Color | Qty | Length | Thread | Head<br>Width |
|---|-------|-----|--------|--------|---------------|
|   | Black | 4   | 4.0 mm | 3.0 mm | 6.0 mm        |

Four screws that secure the hard drive to the hard drive sleeve (documented in Section 5.3)

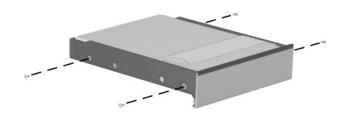

Table C-3
Phillips M2.0 × 5.0 Screw

| <b>(a)</b> | Color  | Qty | Length | Thread | Head<br>Width |
|------------|--------|-----|--------|--------|---------------|
|            | Silver | 4   | 5.0 mm | 2.0 mm | 5.0 mm        |

One screw that secures the memory expansion compartment cover to the base enclosure (documented in Section 5.4)

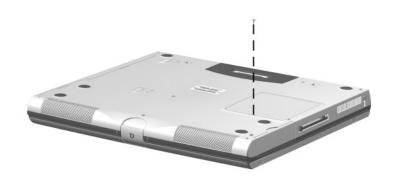

| <b>(a)</b> | Color  | Qty | Length | Thread | Head<br>Width |
|------------|--------|-----|--------|--------|---------------|
|            | Silver | 4   | 5.0 mm | 2.0 mm | 5.0 mm        |

Two screws that secure the keyboard shield to the top cover (documented in Section 5.7)

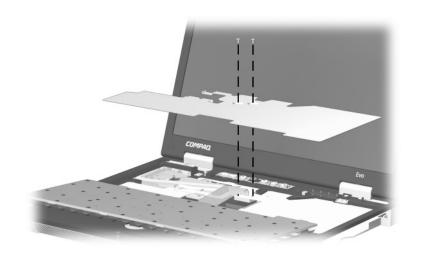

Table C-3
Phillips M2.0 × 5.0 Screw (Continued)

| <b>(a)</b> | Color  | Qty | Length | Thread | Head<br>Width |
|------------|--------|-----|--------|--------|---------------|
|            | Silver | 4   | 5.0 mm | 2.0 mm | 5.0 mm        |

One screw that secures the system board to the base enclosure (documented in Section 5.16)

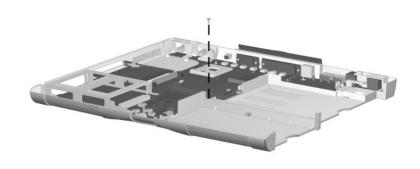

Table C-4
Phillips M2.0 × 9.0 Screw

| Color | Qty | Length | Thread | Head<br>Width |
|-------|-----|--------|--------|---------------|
| Black | 15  | 9.0 mm | 2.0 mm | 5.0 mm        |

Two screws that secure the switch cover to the base enclosure memory expansion compartment cover to the base enclosure (documented in Section 5.6)

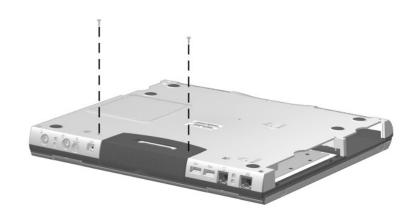

Table C-4
Phillips M2.0 × 9.0 Screw (Continued)

| Color | Qty | Length | Thread | Head<br>Width |
|-------|-----|--------|--------|---------------|
| Black | 15  | 9.0 mm | 2.0 mm | 5.0 mm        |

Eight screws that secure the top cover to the base enclosure (documented in Section 5.11)

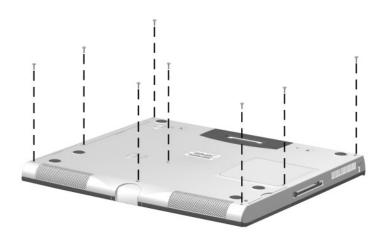

Table C-4
Phillips M2.0 × 9.0 Screw (Continued)

| Color | Qty | Length | Thread | Head<br>Width |
|-------|-----|--------|--------|---------------|
| Black | 15  | 9.0 mm | 2.0 mm | 5.0 mm        |

Two screws that secure the top cover to the base enclosure (documented in Section 5.11)

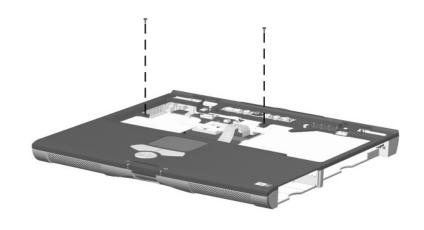

Table C-4
Phillips M2.0 × 9.0 Screw (Continued)

| Color | Qty | Length | Thread | Head<br>Width |
|-------|-----|--------|--------|---------------|
| Black | 15  | 9.0 mm | 2.0 mm | 5.0 mm        |

One screw that secures the right display support to the base enclosure (documented in Section 5.15)

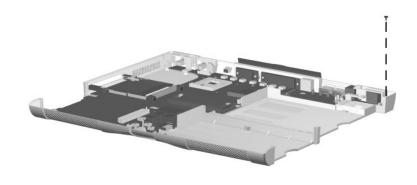

Table C-4
Phillips M2.0 × 9.0 Screw (Continued)

| Color | Qty | Length | Thread | Head<br>Width |
|-------|-----|--------|--------|---------------|
| Black | 15  | 9.0 mm | 2.0 mm | 5.0 mm        |

Two screws that secure the left display support to the base enclosure (documented in Section 5.16)

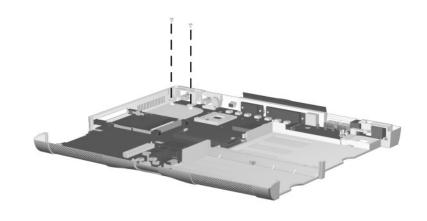

Table C-5
Phillips M2.0 × 10.5 Screw

| 47 | Color  | Qty | Length | Thread | Head<br>Width |
|----|--------|-----|--------|--------|---------------|
|    | Silver | 5   | 10.5   | 2.0 mm | 5.0 mm        |

Four screws that secure the display to the base enclosure through the rear panel (documented in Section 5.10)

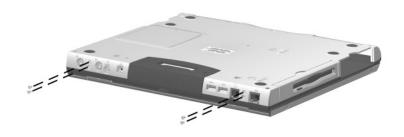

Table C-5
Phillips M2.0 × 10.5 Screw (Continued)

| 47 | Color  | Qty | Length | Thread | Head<br>Width |
|----|--------|-----|--------|--------|---------------|
|    | Silver | 5   | 10.5   | 2.0 mm | 5.0 mm        |

One screw that secures the display to the base enclosure through the right hinge (documented in Section 5.10)

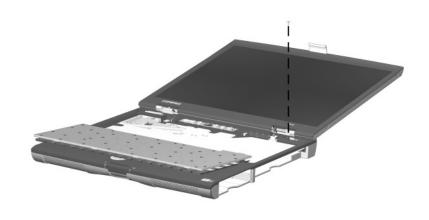

Table C-6
Phillips M2.0 × 12.0 Screw

| Color | Qty | Length  | Thread | Head<br>Width |
|-------|-----|---------|--------|---------------|
| Black | 1   | 12.0 mm | 2.0 mm | 5.0 mm        |

One screw that secures the display to the base enclosure through the left hinge (documented in Section 5.10)

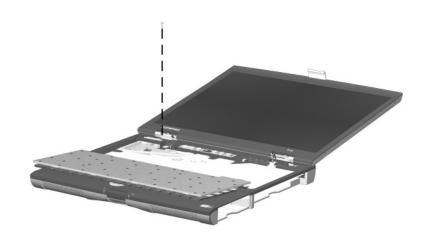

Table C-7
Phillips M2.0 × 6.5 Screw

| <b>(9)</b> | Color  | Qty | Length | Thread | Head<br>Width |
|------------|--------|-----|--------|--------|---------------|
|            | Silver | 5   | 6.5 mm | 2.0 mm | 5.0 mm        |

One screw that secures the top cover to the base enclosure through the rear panel (documented in Section 5.11)

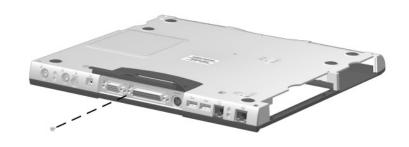

Table C-7
Phillips M2.0 × 6.5 Screw (Continued)

| (8) | Color  | Qty | Length | Thread | Head<br>Width |
|-----|--------|-----|--------|--------|---------------|
|     | Silver | 5   | 6.5 mm | 2.0 mm | 5.0 mm        |

One screw that secures the top cover to the base enclosure (documented in Section 5.11)

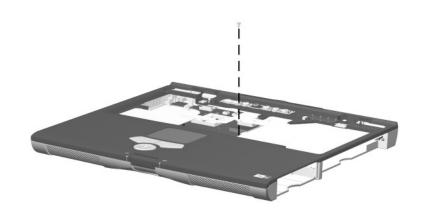

Table C-7
Phillips M2.0 × 6.5 Screw (Continued)

| (8) | Color  | Qty | Length | Thread | Head<br>Width |
|-----|--------|-----|--------|--------|---------------|
|     | Silver | 5   | 6.5 mm | 2.0 mm | 5.0 mm        |

One screw that secures the right display support and sub I/O board to the base enclosure; this screw also secures the modem ground cable (documented in Section 5.15)

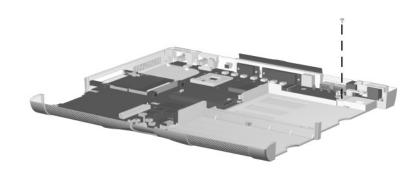

Table C-7
Phillips M2.0 × 6.5 Screw (Continued)

| (8) | Color  | Qty | Length | Thread | Head<br>Width |
|-----|--------|-----|--------|--------|---------------|
|     | Silver | 5   | 6.5 mm | 2.0 mm | 5.0 mm        |

Two screws that secure the hard drive bracket to the base enclosure (documented in Section 5.16)

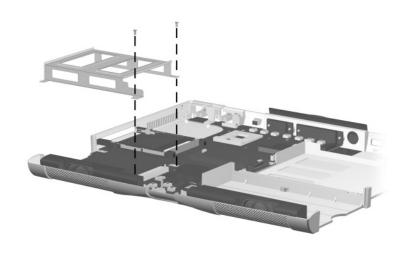

Table C-8
Phillips M2.0 × 5.0 Screw

| <b>₹</b> 0 | Color | Qty | Length | Thread | Head<br>Width |
|------------|-------|-----|--------|--------|---------------|
|            | Gold  | 2   | 5.0 mm | 2.0 mm | 6.0 mm        |

Two screws that secure the speaker assemblies to the base enclosure (documented in Section 5.12)

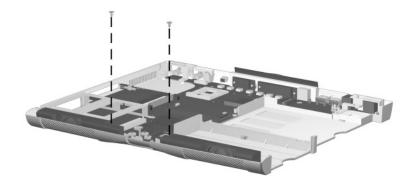

# Index

| 1394 jack 1–15             | OS loading problems 2–16    |
|----------------------------|-----------------------------|
| A                          | spare part number 3–9       |
| AC adapter                 | specifications 6–8          |
| spare part numbers 3–10    | CD-RW drive                 |
| specifications 6–11        | illustrated 3–9             |
| audio troubleshooting 2–17 | spare part number 3–9       |
| _                          | specifications 6–10         |
| В                          | Certificate of Authenticity |
| base enclosure             | label 1–21                  |
| illustrated 3–6            | components                  |
| spare part number 3–7      | bottom 1–20                 |
| battery components         | front 1–12                  |
| bay, location 1–13, 1–21   | keyboard 1–16               |
| external battery charger,  | left side 1–14              |
| spare part number 3–11     | rear panel 1–14             |
| light 1–13, 1–19           | right side 1–12             |
| pack, illustrated 3-6      | top 1–18                    |
| pack, removal 5-4          | computer specifications 6–1 |
| release switch 1–21        | connector pin assignments   |
| spare part numbers 3–7     | external monitor connector  |
| specifications 6–11        | A-5                         |
| bottom components 1–20     | headphone jack A-6          |
| C                          | microphone jack A-6         |
| cables 4–2                 | modem jack A-2              |
| caps lock key 1–17         | monitor connector A-5       |
| caps lock light 1–19       | network interface jack A-1  |
| CD-ROM drive               | parallel connector A-4      |
| illustrated 3–9            | RJ-11 jack A-2              |
| maduated 5 7               | RJ-45 jack A-1              |

| S-video A-3                                                                                                    | docking station                                                                                                    |
|----------------------------------------------------------------------------------------------------|----------------------------------------------------------------------------------------------------|
| universal serial bus (USB)                                                                                                    | troubleshooting 2–10                                                                                                    |
| connector A-2                                                                                                    | drive indicator light 1–13,                                                                                                    |
| connectors 4–2                                                                                                    | 1–19                                                                                                    |
| cursor control keys 1-17                                                                                                    | drives, preventing damage 4–3                                                                                                    |
| connectors 4–2                                                                                                    | 1–19                                                                                                    |
| 5–20 specifications 6–3, 6–4 supports illustrated 3–2, 3–8 removal 5–34, 5–38 DMA specifications 6–12 docking connector 1–21 docking connector cover 3–2, 3–8 | pin assignments A–5  F  fan  illustrated 3–4  removal 5–16  spare part number 3–5,  5–16  features 1–8  feet 5–10  Fn key 1–17  front components 1–12  function keys 1–17 |

| G                           | illustrated parts catalog 3–1 |
|-----------------------------|-------------------------------|
| grounding equipment/methods | interrupt specifications 6-13 |
| 4–6                         | K                             |
| Н                           | keyboard                      |
| hard drive                  | components 1–16               |
| bay 1–15, 1–20              | illustrated 3–2, 3–4          |
| bracket                     | removal 5–13                  |
| illustrated 3–2, 3–8        | shield                        |
| removal 5–37                | illustrated 3–2, 3–8          |
| illustrated 3-4, 3-6, 3-9   | removal 5–15                  |
| OS loading problems 2–12    | spare part numbers 3–3,       |
| removal 5–5                 | 5–13                          |
| retention screw 1–20, 5–5   | troubleshooting 2–20          |
| shield                      | L                             |
| illustrated 3–2, 3–8        | left side components 1–14     |
| removal 5–6                 | Logo Kit, spare part number   |
| sleeve                      | 3–10                          |
| illustrated 3–2, 3–8        |                               |
| removal 5–6                 | M                             |
| spare part numbers 3–5,     | mass storage devices 3–9      |
| 3–9                         | memory expansion board        |
| specifications 6–5          | removal 5–9                   |
| headphone jack              | spare part numbers 3–11       |
| location 1–15               | memory expansion              |
| pin assignments A–6         | compartment cover             |
| hinge cover                 | illustrated 3–2, 3–8          |
| illustrated 3–2, 3–8        | location 1–21                 |
| removal 5–21                | removal 5–8                   |
| I                           | memory map specifications     |
| I/O address specifications  | 6–17                          |
| 6–14                        | microphone jack               |
| ~ - 1                       | location 1–15                 |

| location 1–13, 1–21 release switch 1–21 space saver 3–8 monitor connector location 1–14 pin assignments A–5  pointing device, troubleshooting 2–21 power button 1–18 cord, spare part numbers 3–11 jack 1–15 light 1–19 troubleshooting 2–4 | modem cable adapter, spare part numbers 3–10 modular media bay device illustrated 3–6, 3–9 removal 5–7 spare part numbers 3–7, spare part numbers 3–7, slot 1–15 slot space saver 3–8 PhoenixBIOS Setup Utility 2–1 plastic parts 4–2 Plastics and Hardware Kit components 3–3, 3–8 | models 1–2 modem illustrated 3–4 jack, pin assignments A–2 removal 5–31 spare part numbers 3–5, 5–31 troubleshooting 2–22 modem adapter, spare part numbers 3–10 modem cable illustrated 3–6 spare part number 3–10 modem cable adapter, spare  modem cable adapter, spare  D operating system loading, troubleshooting 2–11  P packing precautions 4–4 parallel connector location 1–14 pin assignments A–4 parts catalog 3–1 password, clearing 1–10 PC Card eject button 1–15 slot 1–15 | mini PCI communications board illustrated 3–4 removal 5–31 spare part numbers 3–5, 5–31  N network, troubleshooting 2–22 nonfunctioning device, troubleshooting 2–10, 2–19 num lock light 1–19 numeric keypad 1–17 |
|----------------------------------------------------------------------------------------------------|----------------------------------------------------------------------------------------------------|----------------------------------------------------------------------------------------------------|----------------------------------------------------------------------------------------------------|
|----------------------------------------------------------------------------------------------------|----------------------------------------------------------------------------------------------------|----------------------------------------------------------------------------------------------------|----------------------------------------------------------------------------------------------------|

| power management features     | S                              |
|-------------------------------|--------------------------------|
| 1–11                          | Screw Kit, spare part number   |
| processor                     | 3–10                           |
| illustrated 3–4               | scroll lock light 1–19         |
| installation 5–19             | security cable slot 1–15       |
| removal 5–18                  | serial number 1–21, 3–1, 5–2   |
| spare part numbers 3–5,       | service considerations 4–2     |
| 5–18                          | speakers                       |
| Q                             | illustrated 3–6                |
| QuickDock port replicator,    | location 1–13, 1–21            |
| spare part number 3–10        | removal 5–28                   |
| R                             | spare part numbers 3–7, 5–28   |
| real time clock (RTC) battery | specifications                 |
| illustrated 3–2, 3–8          | AC adapter 6–11                |
| removal 5–30                  | battery 6–11                   |
| rear panel components 1–14    | CD-ROM drive 6–8               |
| removal                       | CD-RW drive 6–10               |
| preliminaries 4–1             | computer 6–1                   |
| procedures 5–1                | diskette drive 6–7             |
| replacement                   | display 6–3, 6–4               |
| preliminaries 4–1             | DMA 6–12                       |
| procedures 5–1                | DVD-ROM drive 6–9              |
| right side components 1–12    | hard drive 6–5                 |
| RJ-11 jack                    | I/O addresses 6–14             |
| location 1–14                 | interrupts 6–13                |
| pin assignments A–2           | memory map 6–17                |
| RJ-11 P55 adapter spare part  | static shielding materials 4–7 |
| numbers 3–10                  | stereo speaker jack            |
| RJ-11 PTT adapter spare part  | location 1–15                  |
| number 3–10                   | pin assignments A–6            |
| RJ-45 jack                    | sub I/O board                  |
| location 1–14                 | illustrated 3–4                |
| pin assignments A–1           | removal 5–33                   |
| RJ-45 network cable, spare    | spare part number 3–5,         |
| part number 3–10              | 5–33                           |
| part namour 5 10              | 5–33                           |

| S-video connector            | docking station 2–10        |
|------------------------------|-----------------------------|
| location 1–14                | flowcharts 2–2              |
| pin assignments A-3          | keyboard 2–20               |
| switch cover                 | modem 2–22                  |
| illustrated 3–2, 3–8         | network 2–22                |
| removal 5–11                 | nonfunctioning device       |
| system board                 | 2–10, 2–19                  |
| illustrated 3–4, 3–6         | operating system loading    |
| removal 5–36                 | 2–11                        |
| spare part number 3–5,       | overview 2–1                |
| 5–36                         | pointing device 2–21        |
| system memory map 6–17       | power 2–4                   |
| Т                            | video 2–8                   |
| tools required 4–1           | U                           |
| top components 1–18          | universal serial bus (USB)  |
| top cover                    | connector                   |
| illustrated 3–4              | location 1–14               |
| removal 5–24                 | pin assignments A-2         |
| spare part number 3–5,       | V                           |
| 5–24                         | vent 1–15, 1–18             |
| TouchPad                     | video troubleshooting 2–8   |
| buttons 1–19                 | volume control buttons 1–18 |
| cable 5–26                   | W                           |
| illustrated 3–4              | <del></del>                 |
| location 1–19                | Windows application key     |
| transporting precautions 4–4 | 1–17                        |
| troubleshooting              | Windows logo key 1–17       |
| audio 2–17                   | workstation precautions 4–5 |